#### **KATA PENGANTAR**

Alhamdulillah, segala puji bagi Allah yang telah memberikan segala bimbingan-Nya kepada penulis untuk menyelesaikan buku praktikum Komunikasi Data ini.

Buku ini dipergunakan sebagai modul ajar praktikum Komunikasi Data program D3/D4 di Politeknik Elektronika Negeri Surabaya. Sasaran dari praktikum Komunikasi Data ini adalah memberikan pengetahuan kepada mahasiswa tentang Sistem Komunikasi Data antar dua atau lebih PC, selain itu juga mempelajari tentang Model referensi OSI Layer dan protokol TCP/IP. Komunikasi Data merupakan dasar dari Jaringan Komputer. Buku praktikum Komunikasi Data ini dapat digunakan sebagai panduan bagi mahasiswa saat melaksanakan praktikum tersebut.

Penulis menyadari bahwa buku ini jauh dari sempurna, oleh karena itu penulis akan memperbaikinya secara berkala.Saran dan kritik untuk perbaikan buku ini sangat kami harapkan.

Akhir kata, semoga buku ini bermanfaat bagi mahasiswa dalam mempelajari mata kuliah Komunikasi Data. Amin.

> Surabaya, 24 Januari 2007 Hormat kami,

> > Penulis

# **DAFTAR ISI**

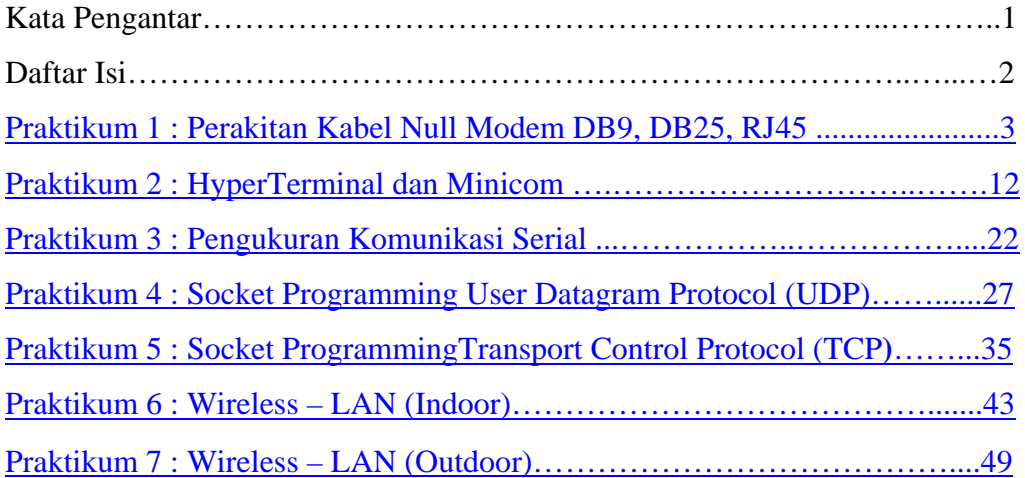

## **PERCOBAAN I**

#### PERAKITAN KABEL NULL MODEM DB9,DB25,RJ45

#### <span id="page-2-0"></span>TUJUAN

- 1 Mahasiswa mampu memahami kegunaan kabel/konektor DB9, DB25, RJ45.
- 2 Mahasiswa mampu memahami fungsi dari masing-masing pin dari konektor DB9, DB25 dan RJ45.
- 3 Mahasiswa mampu merakit kabel dengan menggunakan DB9, DB25, RJ45.

#### DASAR TEORI

#### **[RS232/EIA232 - Null-Modem](http://salman.or.id/?page_id=9)**

RS232 adalah standard komunikasi serial antar periperal-periperal. Contoh paling sering kita pakai adalah antara komputer dengan modem, atau komputer dengan komputer.

Standar ini menggunakan beberapa piranti dalam implementasinya. Paling umum yang dipakai adalah plug DB9 atau DB25.

Untuk rs232 dengan DB9, biasanya dipakai untuk serial port pada komputer pribadi. Dipakai untuk port mouse dan modem. Fungsi dari masing-masing pin ditunjukkan pada gambar 1.

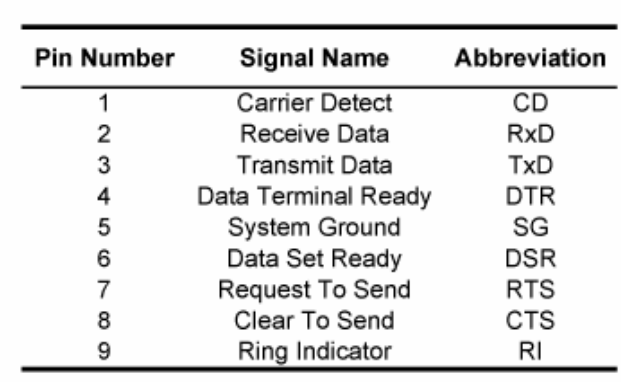

#### RS232 Pin Assignments DB9 PC Signal Set

Gambar 1. Fungsi pin-pin DB9 standar rs232.

Untuk melakukan komunikasi antar komputer dengan menggunakan standar rs232, bisa kita gunakan dua cara:

1. dua modem yang dipasang pada serial port, atau

2. dengan kabel konektor serial null-modem.

| Side 1     |         | Side 2  |                                               |  |  |  |  |  |  |  |
|------------|---------|---------|-----------------------------------------------|--|--|--|--|--|--|--|
|            |         |         | Signal Name Pin Number Pin Number Signal Name |  |  |  |  |  |  |  |
| <b>RxD</b> | 2       | з       | TxD                                           |  |  |  |  |  |  |  |
| TxD        | 3       | 2       | RxD                                           |  |  |  |  |  |  |  |
| <b>DTR</b> | 4       | $6 + 1$ | DSR+CD                                        |  |  |  |  |  |  |  |
| SG         | 5       | 5       | SG                                            |  |  |  |  |  |  |  |
| DSR+CD     | $6 + 1$ |         | <b>DTR</b>                                    |  |  |  |  |  |  |  |
| <b>RTS</b> |         | 8       | CTS                                           |  |  |  |  |  |  |  |
| CTS        |         |         | <b>RTS</b>                                    |  |  |  |  |  |  |  |

RS232 Null Modem Configuration

Gambar 2. Koneksi pin rs232 null-modem.

Untuk mengetahui nomor-nomor pin ini bisa dilihat pada plugnya langsung.

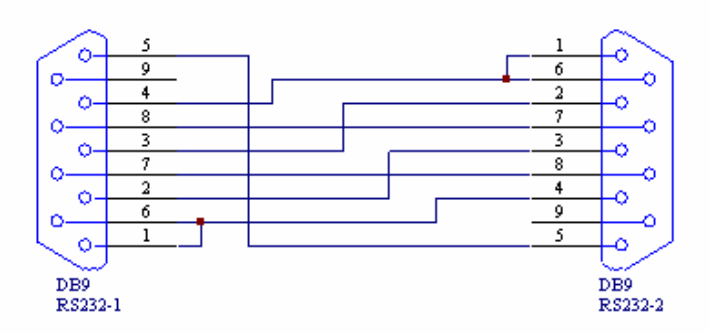

Gambar 3. Skema pin rs232 null-modem untuk komunikasi antar komputer.

Suatu komunikasi data antar PC dapat dilakukan dengan menggunakan berbagai macam interface I/O. Pada PC terdapat interface:

- 1 serial
- 2 parallel
- 3 network, yang biasa disebut Ethernet

#### PORT

1. serial port Serial port bersifat asinkron dimana dapat mengirimkan data sebanyak 1 bit dalam tiap satu waktu. Port yang digunakan biasanya menggunakan konektor

#### DB9. DB9 mempunyai 9 pin yaitu:

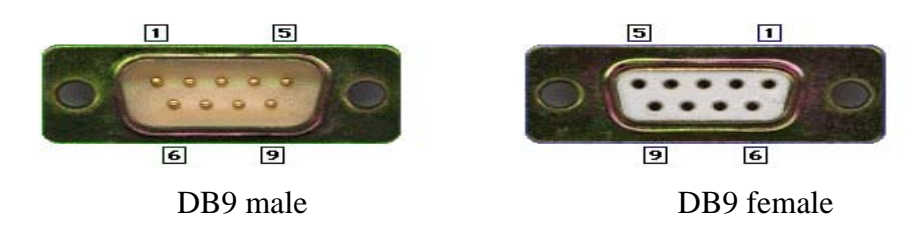

keterangan:

pin 1 = Data Carrier Detect (DCD) pin  $2 =$  Received Data (RxD) pin  $3 =$  Transmitted Data (TxD) pin 4 = Data Terminal Ready (DTR)  $pin 5 = Signal Ground (common)$ pin  $6 = Data Set$  Ready (DSR) pin  $7 =$  Request To Send (RTS) pin  $8 =$  Clear To Send (CTS)  $pin 9 = Ring Indicator (RI)$ 

#### Tabel keterangan pin DB9

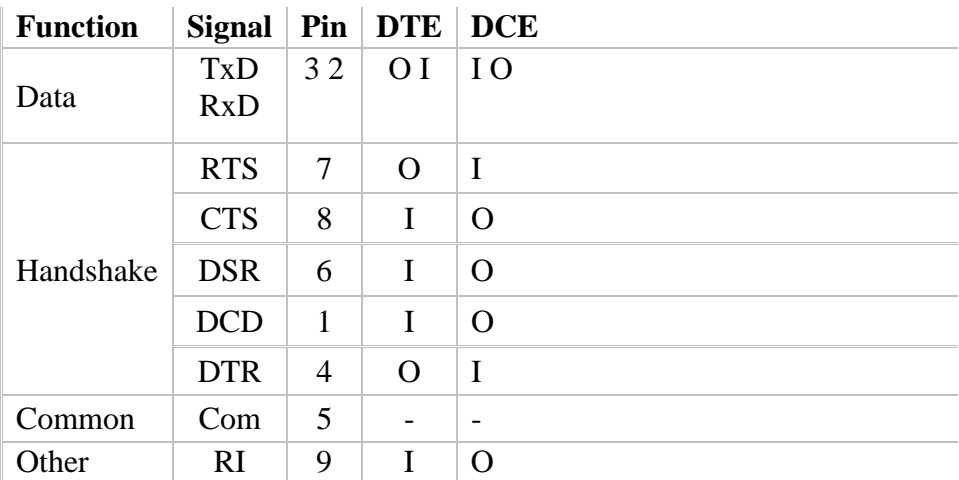

## 2. parallel port

Paralel port dapat mengirimkan 8 bit data sekaligus dalam satu waktu. Paralel port inimenggunakan konektor DB25. Panjang kabel maksimum yang diperlukan / diperbolehkan adalah 15 feet.Contoh peralatan yang menggunakan parallel port adalah: printer, scanner, external driverdsb.DB25 memiliki 25 buah pin dengan gambaran sbb:

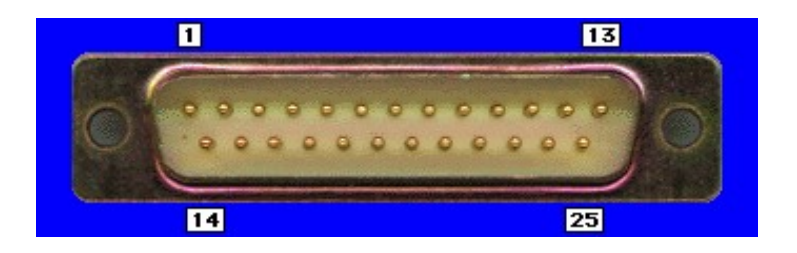

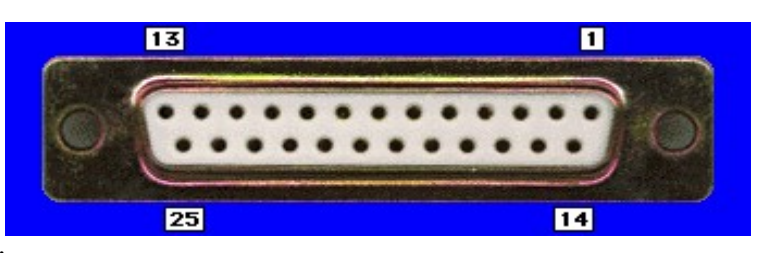

#### Keterangan:

- Control pins
- o Pin  $4$  = Request To Send
- o Pin  $5 =$ Clear to send
- o Pin  $6 = DCE$  Ready
- o Pin  $8 =$  received line signal detector
- o Pin 12 = secondary received line signal detector
- o Pin 13 = secondary clear to send
- o Pin 19 = secondary request to send
- o Pin  $20 = DTE$  ready
- Timing pins
- o Pin 15 = transmitter signal element timing (DCE-DTE)
- o Pin 17 = receiver signal element timing (DCE-DTE)
- o Pin 24 = transmitter signal element timing (DTE-DCT)
- Other pins
- o Pin  $1 =$ shield
- o Pin  $7 =$  signal ground / common return
- o Pin 9 = reserved (testing)
- o Pin  $10 =$  reserved (testing)
- o Pin  $11 =$ unassigned
- o Pin 18 = local loopback
- o Pin 21 = remote loopback  $&$  signal quality detector
- o Pin  $22 =$  ring indicator
- o Pin 23 = data signal rate select
- o Pin 25 = test mode
- o Pin  $2 =$  transmit data
- o Pin  $3$  = receive data

#### ETHERNET CABLE

Untuk menghubungkan jaringan diperlukan kabel Ethernet yaitu kabel yang digunakan disebut kabel UTP (Unshielded Twisted Pair) dengan menggunakan konektor RJ45. Kabel UTP mempunyai delapan pin (4 pasang).

Pin1 dengan warna hijau-putih (TD+) Pin2 dengan warna hijau (TD-) Pin3 dengan warna orange-putih (RD+) Pin4 dengan warna biru (NC) Pin5 dengan warna biru-putih (NC) Pin6 dengan warna orange (RD-) Pin7 dengan warna coklat-putih (NC) Pin8 dengan warna coklat (NC)

Konfigurasi pin kabel UTP adalah sbb:

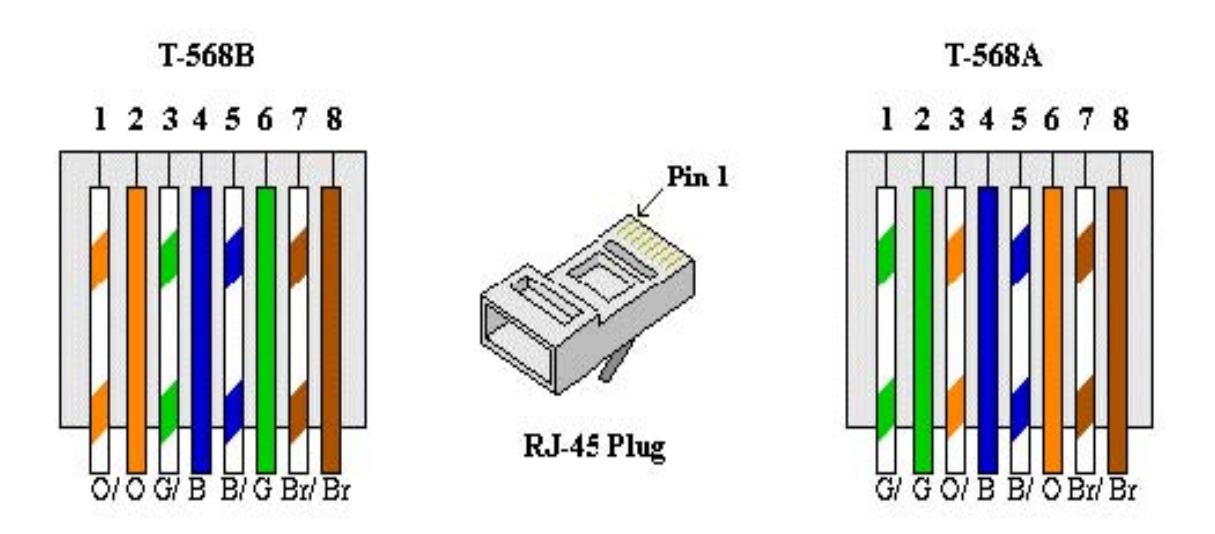

Ada tiga cara pemasangan kabel UTP:

- 1 Straigh Through Pengkabelan jenis ini biasanya diperuntukkan untuk menghubungkan peralatan yang berbeda jenis. Misal untuk menghubungkan PC dengan hub, switch dan router, switch dan PC dan sebagainya.
- 2 Cross Over Pengkabelan jenis ini biaanya digunakan untuk menghubungkan peralatan sejenis. Misal untuk menghubungkan PC dengan PC, hub dengan hub dan sebagainya. Pin up kabel cross over sbb:
- 3 Rollover

Pengkabelan jenis ini merupakan pengkabelan khusus. Misalnya untuk menghubungkan antar switch.

Skema dari tiga jenis kabel di atas adalah sbb: Straigh Through, Cross Over, Rollover

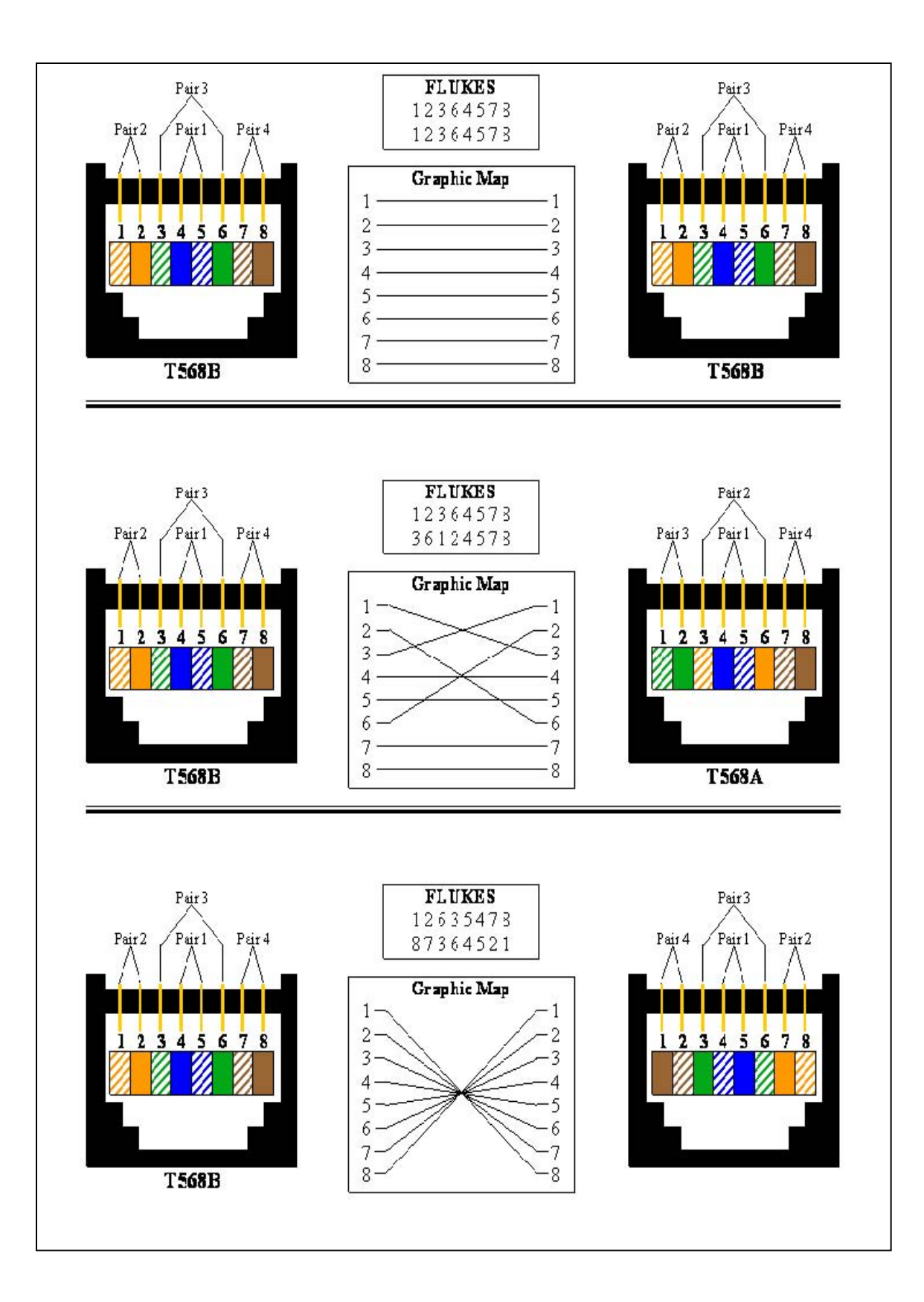

### PERALATAN

- 1 kabel UTP
- 2 konektor : DB9, DB25, RJ45
- 3 tang, crimping tool<br>4 FLUKE
- **FLUKE**
- 5 AVOMETER

### LANGKAH-LANGKAH PERCOBAAN

- 1 Buat kabel serial dengan DB9 dan DB9.
- 2 Buat kabel serial dengan DB9 dan DB25.
- 3 Buat kabel serial dengan DB25 dan DB25.
- 4 buat kabel serial dengan RJ45 dan DB9.
- 5 Buat kabel Ethernt straight through, cross over dan rollover
- 6 Catat langkah-langkah pembuatannya dan hasil pengukuran dengan alat ukurnya.
- Operasi fluke DSP 4000
- 8. Siapkan kabel yang akan dites
- 9. Hubungkan fluke ke remote (pasangan dari fluke) dengan kabel tersebut
- 10. Tekan test pada fluke
- 11. Untuk mengetahui parameter-parameter lain tekan tanda panah
- 12. Diagram fluke

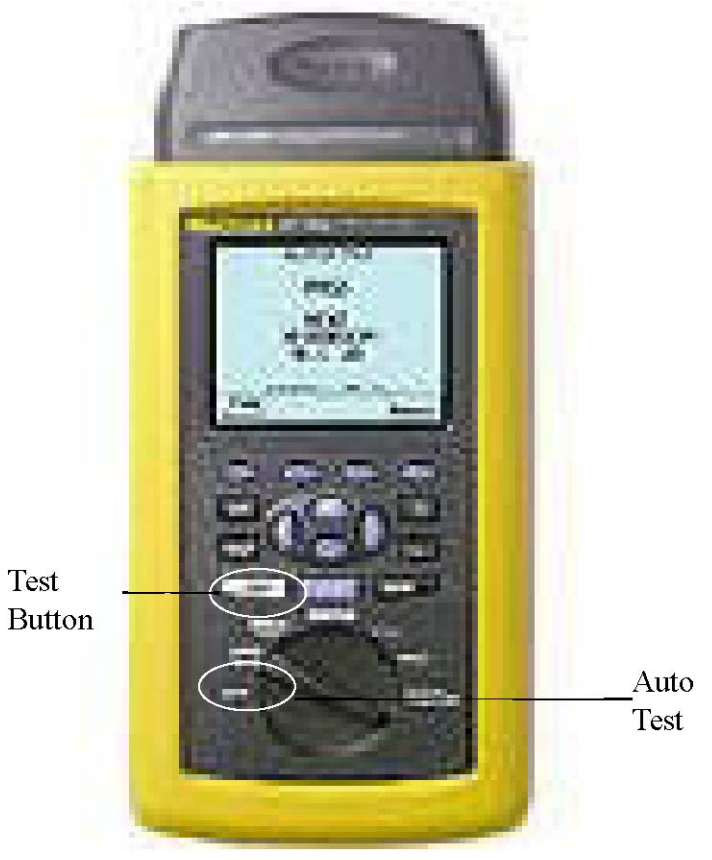

# TUGAS

- 1 Cari datasheet tentang DB9, DB25, RJ45<br>2 Cari datasheet tentang FLUKE yang digun
- 2 Cari datasheet tentang FLUKE yang digunakan

# REFERENSI

- 1 http://www.zytrax.com/tech/layer\_1/cables/tech\_rs232<br>2 http://www.nullmodem.com/DB-25
- 2 http://www.nullmodem.com/DB-25
- 3 [http://salman.or.id/?page\\_id=9](http://salman.or.id/?page_id=9)
- 4 [http://www.arcelect.com](http://www.arcelect.com/)<br>5 http://www.camiresearch.
- 5 [http://www.camiresearch.com](http://www.camiresearch.com/)

# LEMBAR ANALISA

Tanggal Praktikum Nama NRP Kelas : : : :

#### SerialDB9–DB9

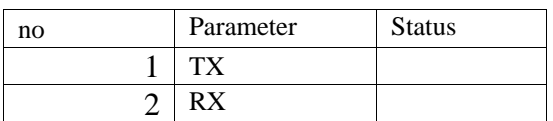

#### DB9–DB25

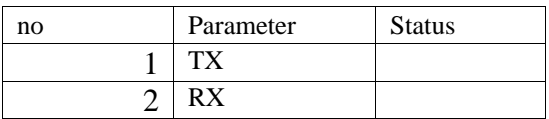

#### DB25DB25

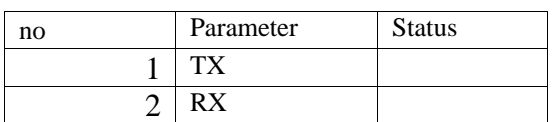

#### UTP–DB9

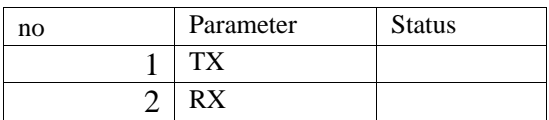

## UTP

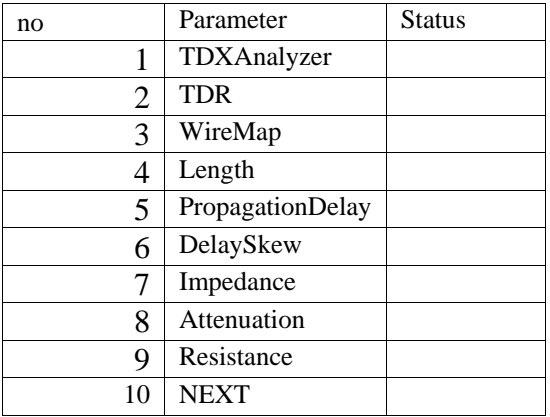

# **PERCOBAAN II**

<span id="page-11-0"></span>HyperTerminal dan Minicom (Komunikasi Serial dengan Null Modem)

#### TUJUAN

1 Mahasiswa dapat melakukan transfer data dengan menggunakan kabel null modem.

Mahasiswa dapat menghubungkan dua PC untuk dapat berkomunikasi lewat port serial RS-232.

2 Mahasiswa dapat menggunakan aplikasi hyperterminal dan minicom.

## DASAR TEORI

 Dasar komunikasi data menggunakan PC dapat dilakukan dengan cara menyambungkan suatu PC dengan modem, seperti Gb. 1.

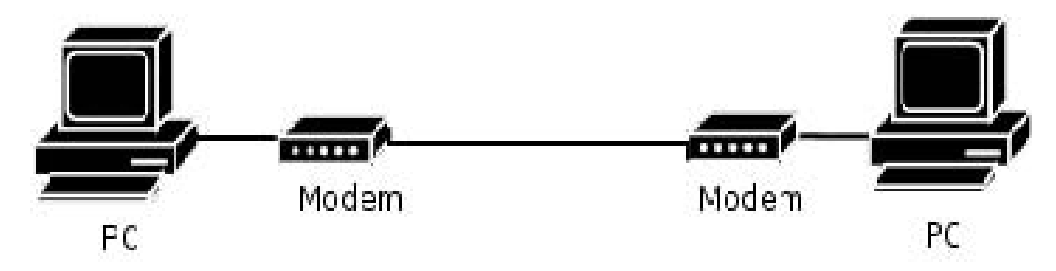

*Gb 1.Komunikasi antar PC dengan Modem* 

Selain itu dapat juga dilakukan komunikasi data antar 2 PC tanpa menggunakan modem, tetapi menggunakan kabel *nullmodem* seperti pada Gb. 2.

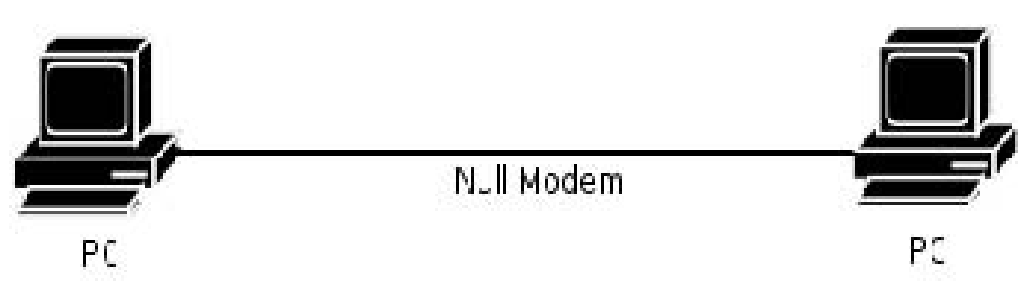

*Gb 2: Komunikasi antar PC tanpa Modem (nullmodem)* 

Ada beberapa parameter untuk melakukan suatu komunikasi data serial, antara lain:

- Bit Rate
- Parity
- Data bit
- Stop bit

Dimana antara 2 PC tersebut harus memiliki kesamaan parameter.

Aplikasi yang digunakan untuk komunikasi serial antara lain :

- Hyper Terminal ( OS windows )
- Minicom ( OS Linux )

#### PERALATAN

- 1 Personal Computer ( Windows dan Linux)
- 2 Kabel null modem DB9, DB25

#### LANGKAH-LANGKAH PERCOBAAN

- a. Percobaan HyperTerminal
- 1 Hubungkan kedua PC dengan kabel nullmodem, pada port RS-232
- 2 Nyalakan PC
- 3 Klik start-program-accessories-communication-Hyper Terminal. Kemudian ikuti langkah-langkah perintah di Hyper Terminal. (Gb. 3)

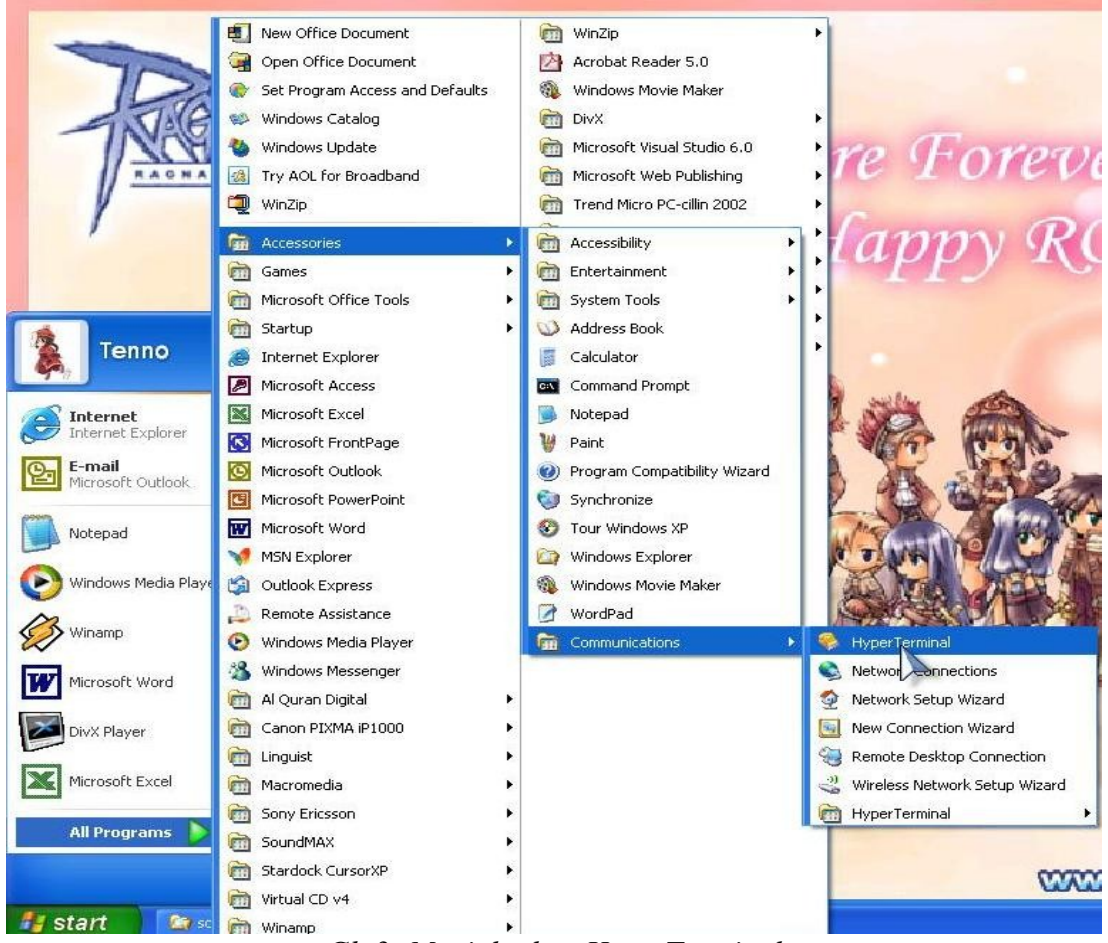

*Gb 3: Menjalankan HyperTerminal* 

4. Beri nama pada koneksi hyperterminal (Gb. 4)

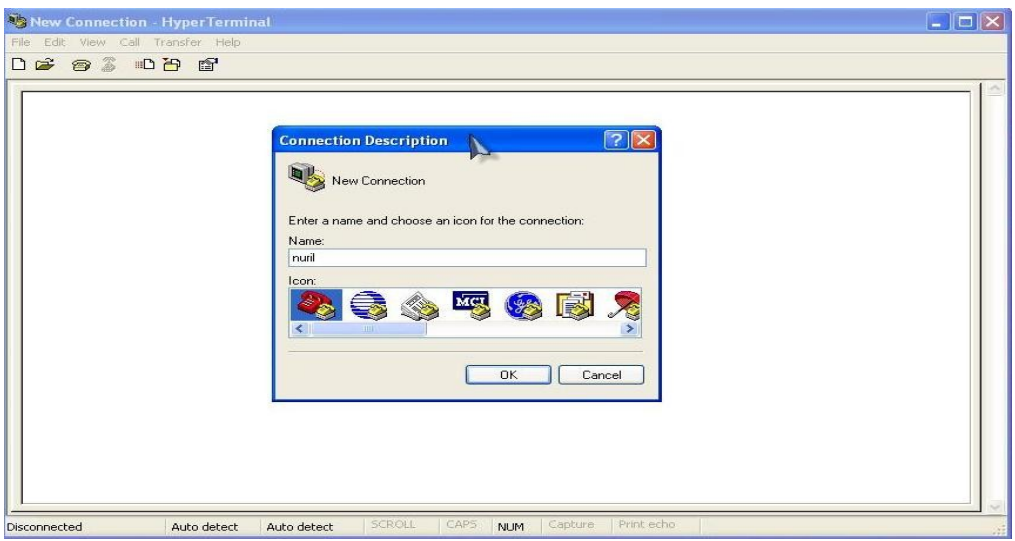

*Gb 4: Memberi nama pada koneksi* 

5. Set parameter pada hyperterminal (Gb. 5)

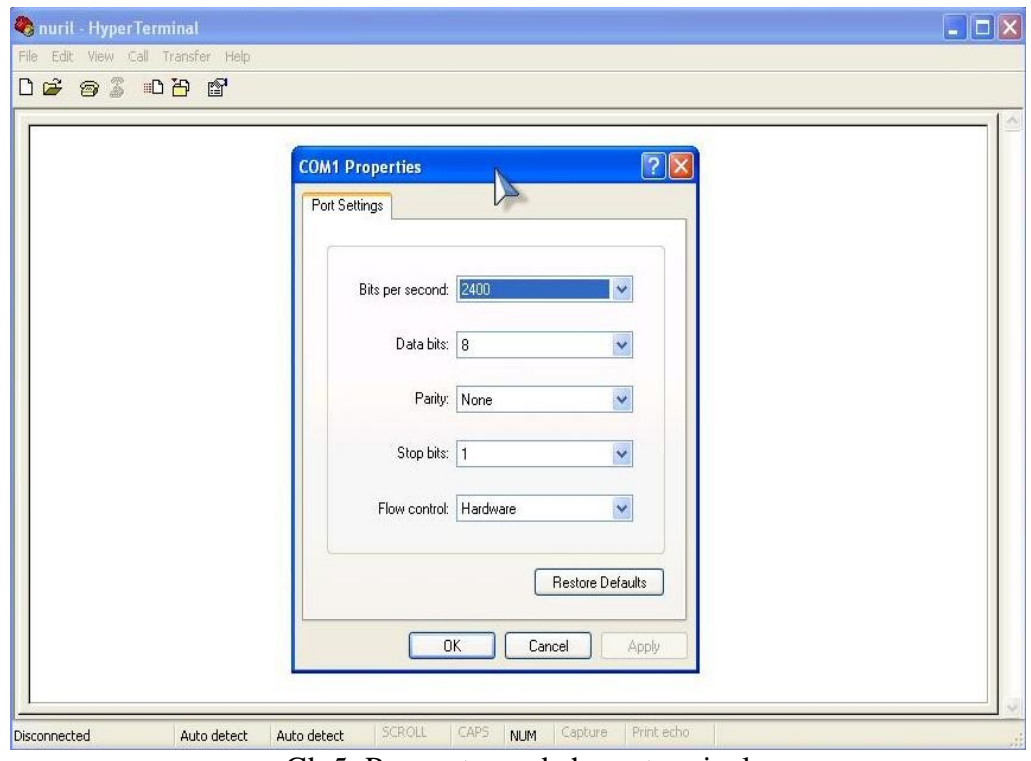

Gb 5: Parameter pada hyperterminal

# 6. Connect !!! (Gb. 6)

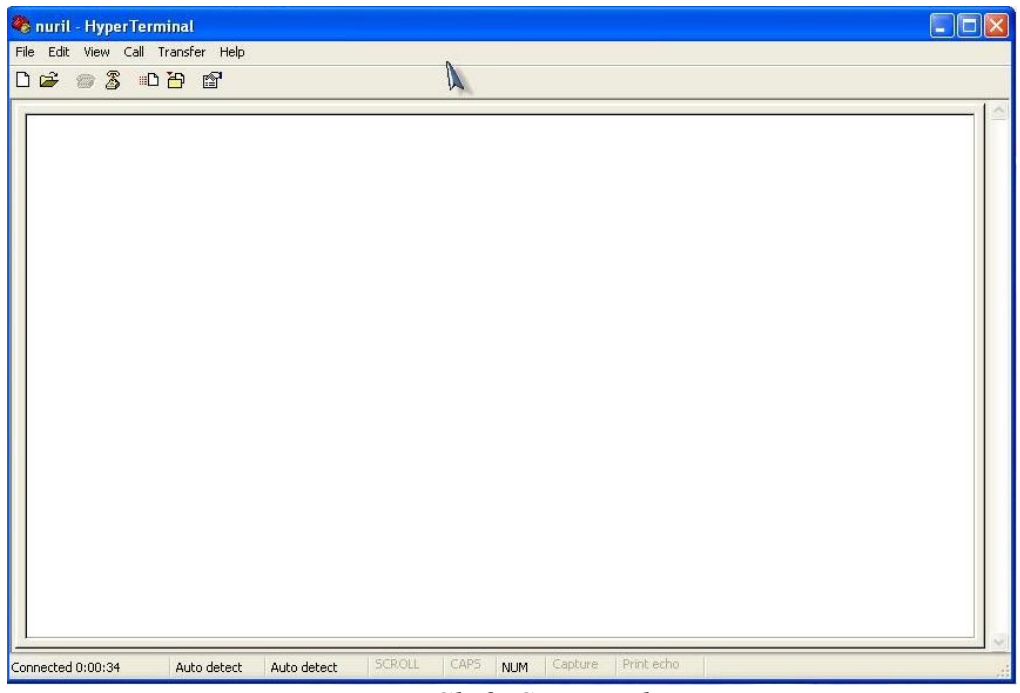

- *Gb 6: Connected*
- b. Percobaan Minicom
- 1. Jalankan aplikasi Minicom (Gb. 7)

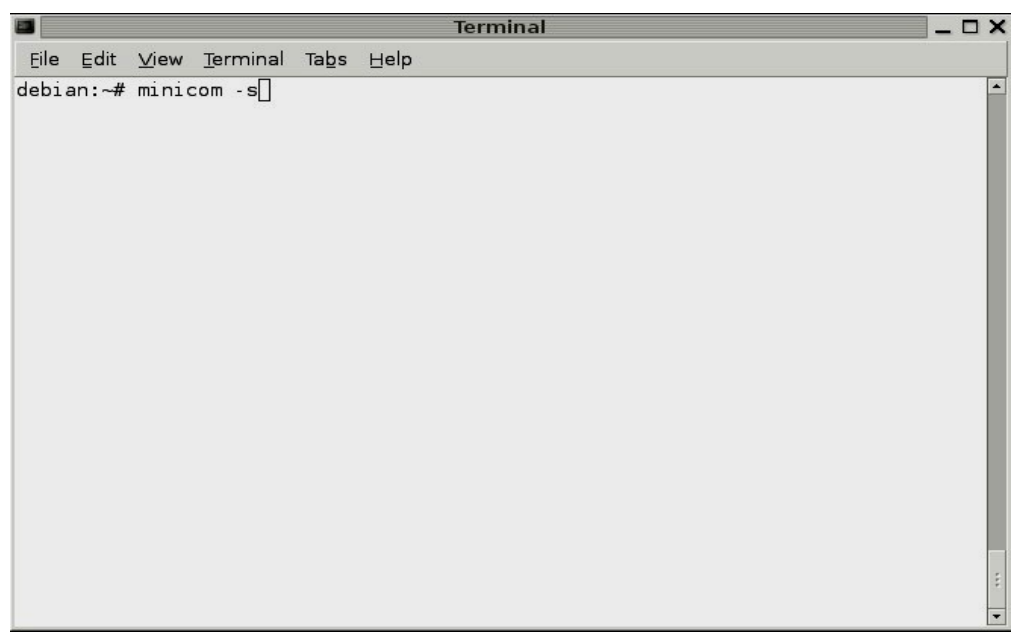

*Gb 7: # minicom -s* 

2. Pilih Serial Port pada menu (Gb. 8)

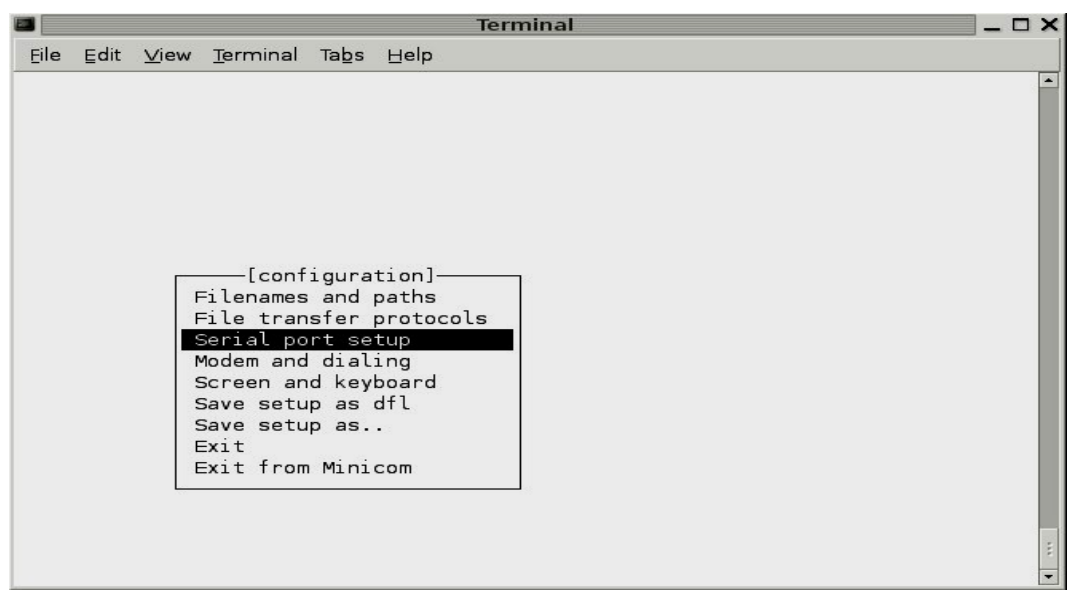

*Gb 8: Serial Port Setup* 

3. Maka akan muncul menu seperti pada Gb. 9

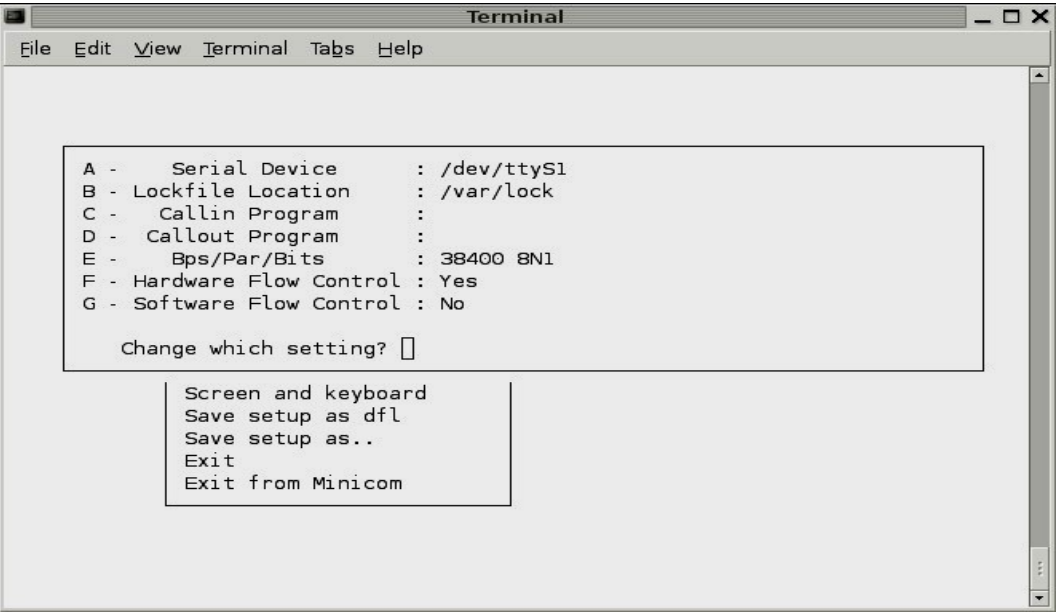

*Gb 9: Menu serial port* 

4. Ganti perangkat serial menjadi /dev/ttyS0 dengan menekan huruf "A"

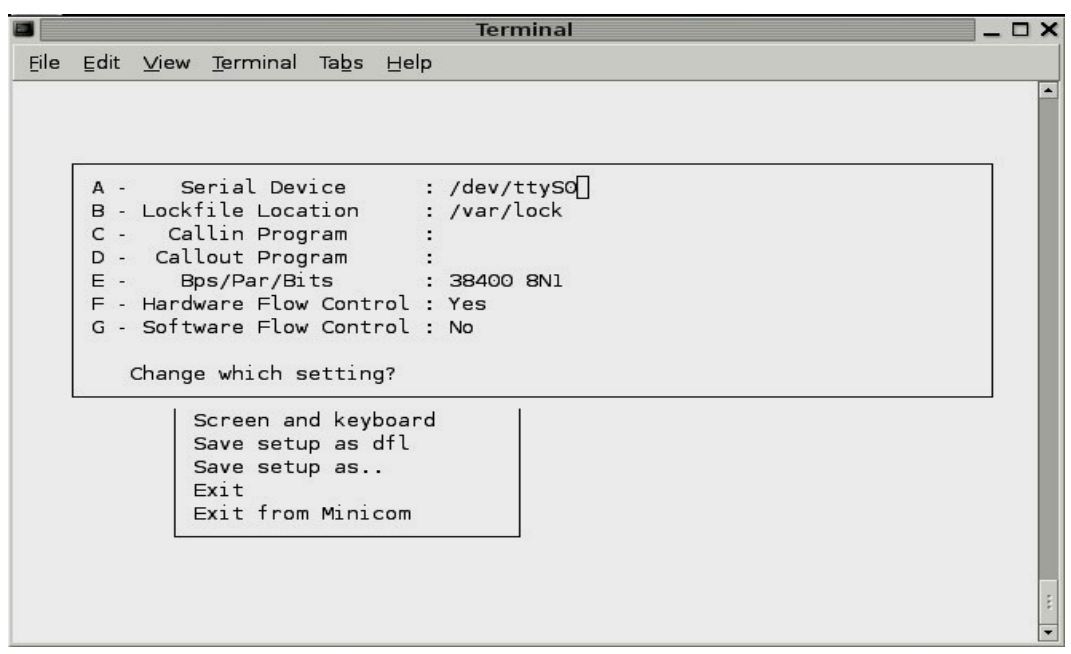

*Gb 10: Tekan tombol A, ganti menjadi /dev/ttyS0*

5. Masuk pada menu "E" Bps/Par/Bits (Gb.11)

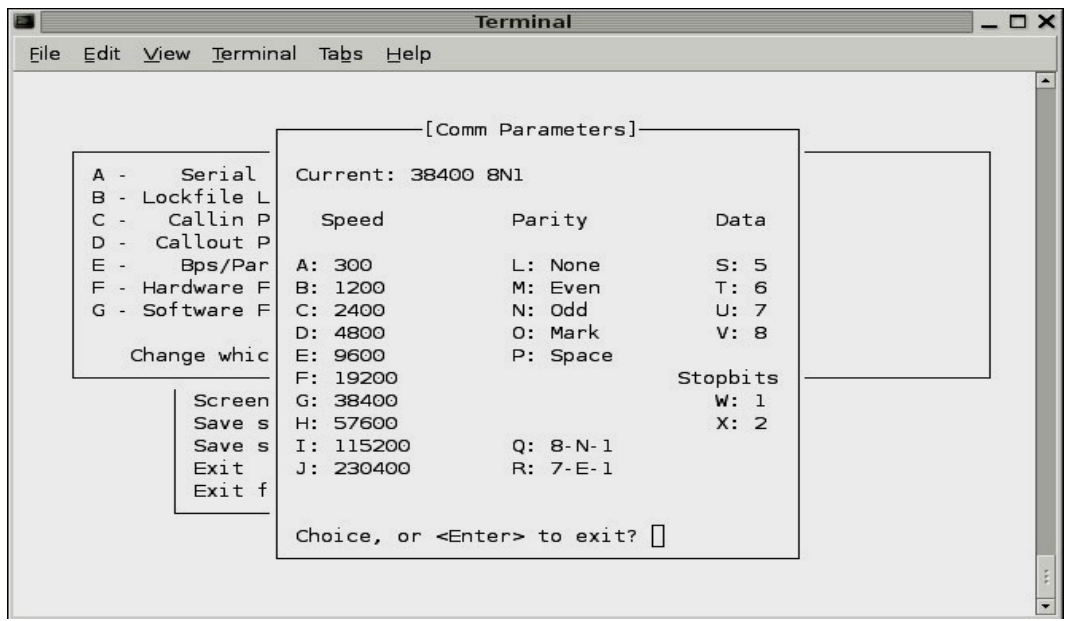

*Gb 11: Tekan "E" untuk mengganti parameter*

6. Ganti nilai "Current 38400 8N1" menjadi "9600 8N1" dengan menekan tombol "E"

| <b>Terminal</b>                                                                                                    | $ \Box$ $\times$ |
|----------------------------------------------------------------------------------------------------|------------------|
| File Edit View Terminal Tabs Help                                                                                                    |                  |
| [Comm Parameters]-<br>Serial<br>Current: 9600 8N1<br>A -<br>B - Lockfile L<br>Callin P<br>Speed<br>Parity<br>Data<br>$\epsilon$ -<br>Callout P<br>$D -$<br>S: 5<br>Bps/Par<br>A: 300<br>L: None<br>E -<br>$F -$ Hardware $F$ B: 1200<br>T: 6<br>M: Even<br>G - Software F<br>N: Odd<br>U: 7<br>C: 2400<br>O: Mark<br>V: 8<br>D: 4800<br>Change whic<br>E: 9600<br>P: Space<br>Stopbits<br>F: 19200<br>W: 1<br>Screen<br>G: 38400<br>X: 2<br>Save s<br>H: 57600<br>$Q: 8-N-1$<br>Save s<br>I: 115200<br>Exit<br>J: 230400<br>R: 7-E-1<br>Exit f<br>Choice, or $\leq$ Enter> to exit? $  $ |                  |

*Gb 12: Parameter baru*

7. Tekan Enter untuk kembali ke menu awal

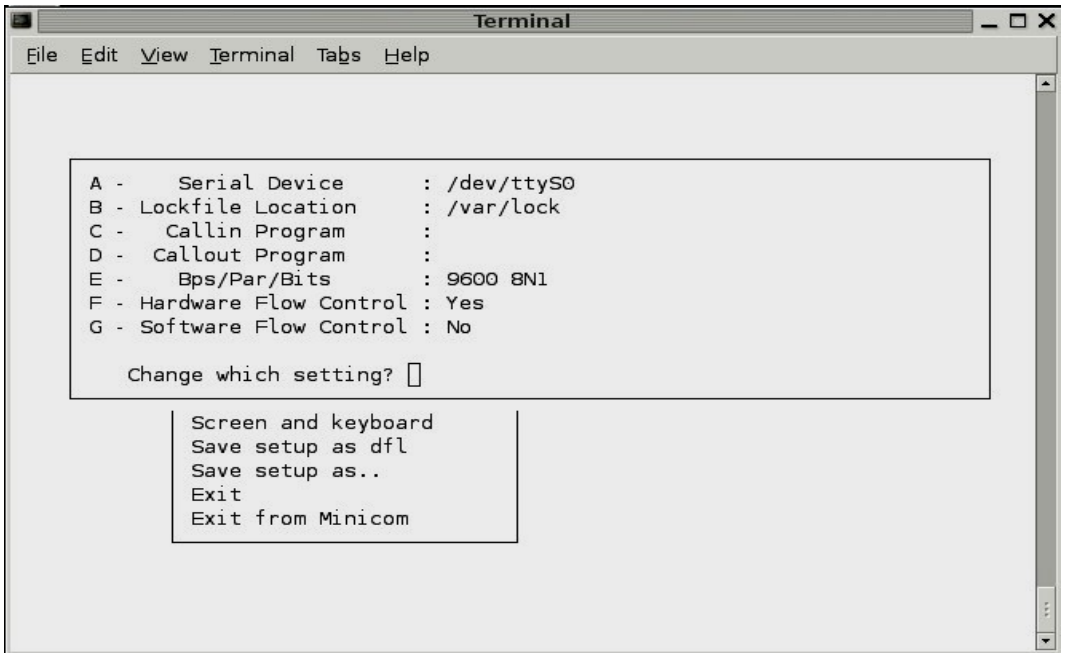

*Gb 13: Kembali ke menu awal*

8. Pilih "Exit" untuk memulai komunikasi

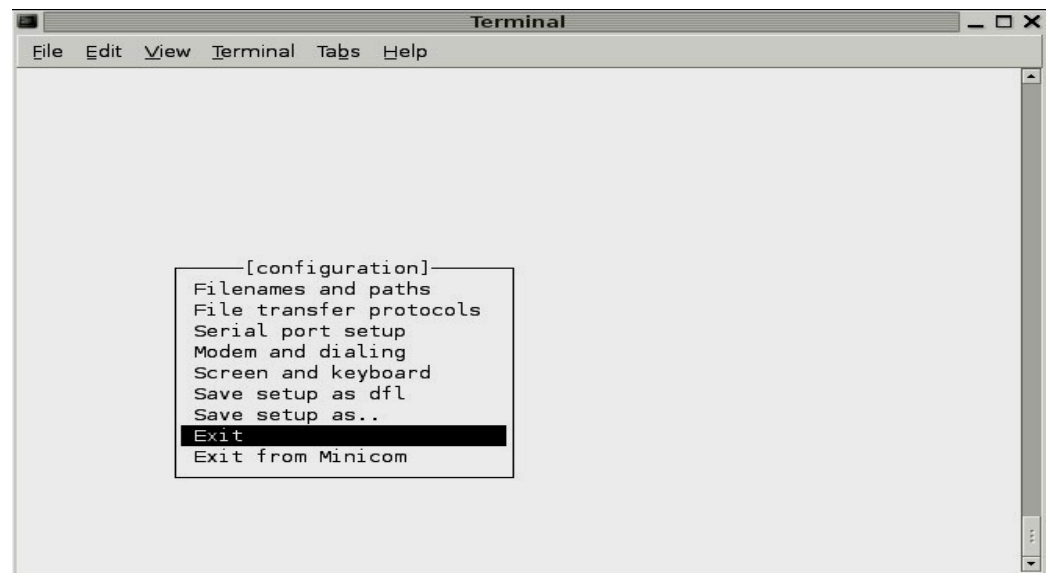

*Gb 14: Keluar dari setting parameter*

9. Minicom melakukan "Initialisasi"

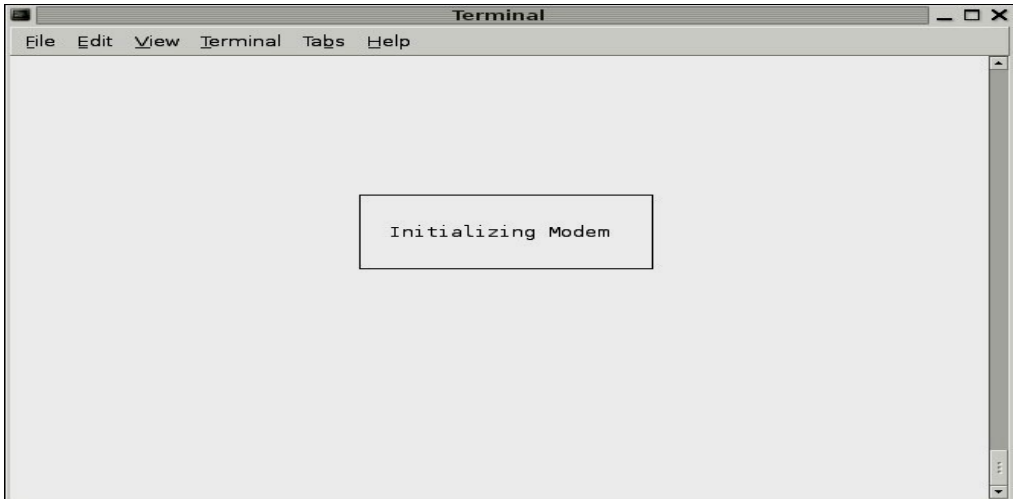

*Gb 15: Initialisasi*

10. Melakukan komunikasi

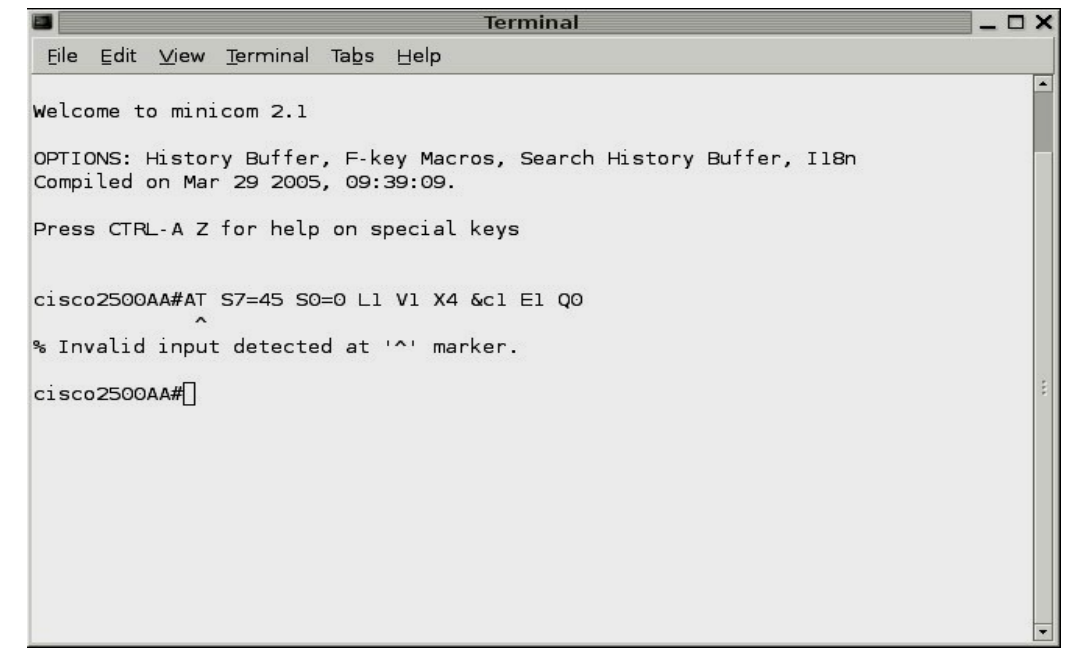

*Gb 16: Memulai komunikasi*

- 11. Untuk masuk ke menu Tekan "Ctrl+A" kemudian "Z"
- c. Percobaan pengiriman file
- 1 Ambil 2 buah file, catat ukuran file tersebut
- 2. Lakukan pengiriman file dengan parameter sebagai berikut - 2400 8N1
	- 9600 8N1
	- 115200 8N1
- 3. Catat waktu yang dibutuhkan !

#### **TUGAS**

- 1 Artikan parameter-parameter dari komunikasi serial
- 2 Apa yang dimaksud dengan LAPLINK

## Referensi

- Minicom (1) , Linux Manpage
- [http://www.microsoft.com](http://www.microsoft.com/)

# LEMBAR ANALISA

Praktikum Komunikasi Data – 2

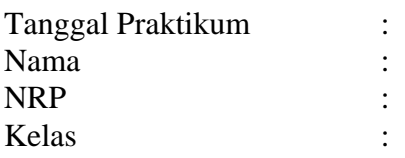

- A. Percobaan Hyperterminal
- B. Percobaan Minicom
- C. Percobaan Pengiriman File

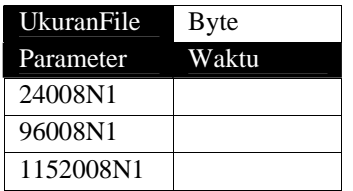

# Percobaan III

#### Pengukuran Komunikasi Serial

### <span id="page-21-0"></span>**1. Tujuan**

- o Mampu menghubungkan 2 PC untuk dapat berkomunikasi lewat portserial RS-232
- o Mengetahui system pengkabelan untuk menghubungkan 2 PC lewat port serial
- o Mengetahui cara pengukuran sinyal digital pada saluran komunikas idata serial 2 PC
- o Mengetahui adanya pulsa star tbit, data bit (word), stop bit, even parity, dan odd parity
- o Dapat membedaan setting portp ada pengiriman kode ASCII secaraa sinkron dengan membaca karakteristik susunan kode binery dan dikirimkan

## **2 Dasar Teori**

Metode transmisi ini dipergunakan bila data ingin dikirimkan ternyata dibangkitkan dengan interval yang random (contohnya adalah mengirim karakter), maka setiap sinyal dari tiap karakter dalam jalur transmisi akan diber iidle (marking) dengan interval yang panjang diantara beberapa karakter.

Pada komunikasi asinkron ini maka receiver harus dapat mengsinkronkan kembali permulaan dari tiaptiap karakter yang diterima karena karakter yang dikirim telah terbungkus oleh satu start bit dan satu atau dua stopbit serta kemungkinan ditambahkan nyaparity, tetapi unstuck percobaan ini tidak dilakukan penambahan parity.

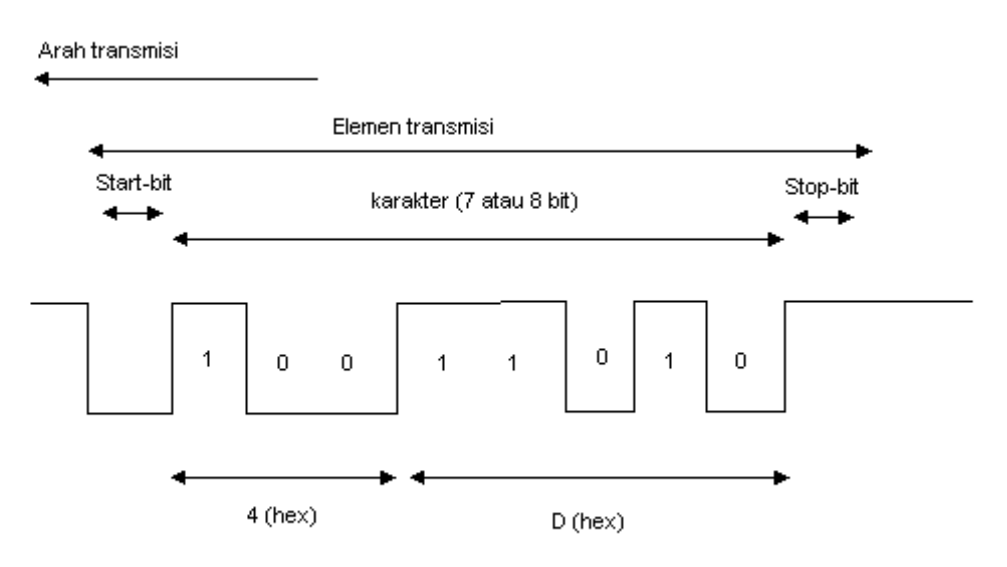

*Gb 1.Karakter M pada parameter 7E1* 

Pada Gb.1ditunjukkan bahwa polaritas antara start bit dan stopbit adalah berbeda, perbedaan ini untuk meyakinkan bahwa minimum selalu ada transisi (101) di antara masingmasing urutan karakter, dengan mengabaikan urutan bit dalam karakter yang dikirimkan. Pertama kali transisi 10 sesudah periode adanya idle akan dipergunakan receiver untuk menentukan permulaan karakter baru.

Kode ASCII merupakan kode alpha numeric yang paling popular yang dipakai dalam teknik telekomunikasi. Untuk mencari kode biner dari tiap karakter ASCII dapat dipergunakan table ASCII, sedangkan cara membaca table yaitu pada grafik kita ubah dulu menjadi bilangan biner, kemudian diubah menjadi bilangan hexadecimal dan kita bandingkan bilangan hexadecimal tersebut dengan table dibawah ini

Contoh:

1001101 (biner) 4D (hex) karakter M (ASCII)

|    |                              |                 | Dec Hx Oct Char |                                      |    |  |  | Dec Hx Oct Html Chr  |                       |    |  |                          |  |  | Dec Hx Oct Html Chri Dec Hx Oct Html Chr |     |
|----|------------------------------|-----------------|-----------------|--------------------------------------|----|--|--|----------------------|-----------------------|----|--|--------------------------|--|--|------------------------------------------|-----|
| 0  |                              |                 |                 | 0 000 NUL (null)                     |    |  |  |                      | 32 20 040 6#32; Space |    |  | 64 40 100 6#64; 0        |  |  | 96 60 140 6#96;                          |     |
| 1  |                              |                 |                 | 1 001 SCH (start of heading)         |    |  |  | 33 21 041 6#33; !    |                       |    |  | 65 41 101 6#65; A        |  |  | 97 61 141 6#97:                          | а   |
| 2  |                              |                 |                 | 2 002 STX (start of text)            |    |  |  | 34 22 042 6#34; "    |                       | 66 |  | 42 102 6#66; B           |  |  | 98 62 142 6#98;                          | - b |
| 3  |                              |                 |                 | 3 003 ETX (end of text)              |    |  |  | 35 23 043 $6#35$ ; # |                       | 67 |  | 43 103 6#67: C           |  |  | 99 63 143 6#99:                          | c   |
| 4  |                              |                 |                 | 4 004 ECT (end of transmission)      |    |  |  | 36 24 044 6#36; §    |                       | 68 |  | 44 104 6#68; D           |  |  | 100 64 144 ≪#1∪U; d                      |     |
| 5  |                              | 5 005 ENQ       |                 | (enquiry)                            | 37 |  |  | $250456#37$ ; %      |                       | 69 |  | 45 105 6#69; E           |  |  | 101 65 145 «#101; e                      |     |
| 6  |                              |                 |                 | 6 006 ACK (acknowledge)              | 38 |  |  | $260466$ $438$ ; 4   |                       | 70 |  | 46 106 $\epsilon$ #70; F |  |  | 102 66 146 f f                           |     |
| 7  |                              | 7 007 BEL       |                 | (bell)                               |    |  |  | 39 27 047 6#39; '    |                       | 71 |  | 47 107 6#71: G           |  |  | 103 67 147 6#103; g                      |     |
| 8  |                              | 8 010 BS        |                 | (backspace)                          | 40 |  |  | 28 050 6#40; (       |                       | 72 |  | 48 110 6#72; H           |  |  | 104 68 150 4#104; h                      |     |
| 9  |                              |                 |                 | 9 011 TAB (horizontal tab)           |    |  |  | 41 29 051 6#41; )    |                       | 73 |  | 49 111 6#73: I           |  |  | 105691516#105;1                          |     |
| 10 |                              | A 012 LF        |                 | (NL line feed, new line)             |    |  |  | 42 2A 052 6#42; *    |                       |    |  | 74 4A 112 6#74; J        |  |  | 106 6A 152 4#106; j                      |     |
| 11 |                              | <b>B 013 VT</b> |                 | (vertical tab)                       | 43 |  |  | 2B 053 $6#43:$ +     |                       | 75 |  | 4B 113 6#75; K           |  |  | 107 6B 153 6#107; k                      |     |
| 12 |                              | $C$ 014 $FF$    |                 | (NP form feed, new page)             |    |  |  | 44 2C 054 6#44;      |                       | 76 |  | 4C 114 L L               |  |  | 108 6C 154 l 1                           |     |
| 13 |                              | D 015 CE        |                 | (carriage return)                    | 45 |  |  | 2D 055 $6#45$ ; -    |                       |    |  | 4D 115 6#77; M           |  |  | 109 6D 155 m m                           |     |
| 14 |                              | E 016 SC        |                 | (shift out)                          | 46 |  |  | 2E 056 6#46; .       |                       | 78 |  | 4E 116 6#78: N           |  |  | 110 6E 156 6#110; n                      |     |
| 15 |                              | F 017 SI        |                 | (shift in)                           |    |  |  | 47 2F 057 6#47: /    |                       | 79 |  | 4F 117 6#79: 0           |  |  | 1111 6F 157 o 0                          |     |
| 16 |                              |                 |                 | 10 020 DIE (data link escape)        | 48 |  |  | 30 060 4#48; 0       |                       | 80 |  | 50 120 6#80; P           |  |  | 112 70 160 p p                           |     |
|    |                              |                 |                 | 17 11 021 DC1 (device control 1)     |    |  |  | 49 31 061 6#49; 1    |                       | 81 |  | 51 121 6#81: 0           |  |  | 113 71 161 6#113; q                      |     |
|    |                              | 18 12 022 DC2   |                 | (device control 2)                   |    |  |  | 50 32 062 6#50; 2    |                       | 82 |  | 52 122 6#82: R           |  |  | 114 72 162 6#114; r                      |     |
|    |                              | 19 13 023 DC3   |                 | (device control 3)                   |    |  |  | 51 33 063 6#51: 3    |                       |    |  | 83 53 123 6#83; S        |  |  | $11573163$ $6#115$ ; s                   |     |
|    |                              |                 |                 | 20 14 024 DC4 (device control 4)     |    |  |  | 52 34 064 4#52; 4    |                       |    |  | 84 54 124 6#84; T        |  |  | 116 74 164 $\frac{1}{2}$ 16; t           |     |
|    |                              |                 |                 | 21 15 025 NAK (negative acknowledge) |    |  |  | 53 35 065 6#53: 5    |                       |    |  | 85 55 125 6#85; U        |  |  | 117 75 165 u u                           |     |
|    |                              |                 |                 | 22 16 026 SYN (synchronous idle)     |    |  |  | 54 36 066 6#54; 6    |                       |    |  | 86 56 126 6#86; V        |  |  | 118 76 166 6#118; V                      |     |
|    |                              |                 |                 | 23 17 027 ETB (end of trans. block)  |    |  |  | 55 37 067 6#55; 7    |                       |    |  | 87 57 127 4#87: W        |  |  | 119 77 167 w W                           |     |
|    |                              |                 |                 | 24 18 030 CAN (cancel)               | 56 |  |  | 38 070 6#56; 8       |                       | 88 |  | 58 130 6#88: X           |  |  | 120 78 170 6#120; X                      |     |
|    |                              | 25 19 031 EM    |                 | (end of medium)                      | 57 |  |  | 39 071 6#57: 9       |                       | 89 |  | 59 131 6#89: Y           |  |  | 121 79 171 6#121; Y                      |     |
|    |                              | 26 1A 032 SUB   |                 | (substitute)                         | 58 |  |  | 3A 072 6#58; :       |                       | 90 |  | 5A 132 6#90: Z           |  |  | 122 7A 172 6#122; Z                      |     |
|    |                              | 27 1B 033 E2C   |                 | (escape)                             | 59 |  |  | 3B 073 6#59; ;       |                       | 91 |  | 5B 133 «#91; [           |  |  | 123 7B 173 «#120; {                      |     |
|    |                              | 28 1C 034 FS    |                 | (file separator)                     | 60 |  |  | 3C 074 $6#60$ ; <    |                       | 92 |  | 5C 134 $6#92$ ; \        |  |  | 124 7C 174                               |     |
|    |                              | 29 1D 035 GS    |                 | (group separator)                    |    |  |  | 61 3D 075 $6#61$ ; = |                       | 93 |  | 5D 135 6#93; 1           |  |  | $125$ 7D 175 $6#125$ ; }                 |     |
|    |                              | 30 1E 036 RS    |                 | (record separator)                   |    |  |  | 62 3E 076 $6#62:$    |                       |    |  | 94 5E 136 6#94: ^        |  |  | 126 7E 176 6#126; ~                      |     |
|    |                              | 31 1F 037 US    |                 | (unit separator)                     |    |  |  | 63 3F 077 6#63; ?    |                       |    |  | 95 5F 137 6#95;          |  |  | 127 7F 177 : DEL                        |     |
|    | Source: www.LookupTables.com |                 |                 |                                      |    |  |  |                      |                       |    |  |                          |  |  |                                          |     |

*Gb 2.Table ASCII* 

#### **3. Alat-alat**

-Personal Komputer -Kabel serial -Modul pengukuran -StorageOsciloscope -Hyperterminal -Minicom

### **4. Langkah Percobaan**

#### **1. Persiapan**

- Sambungkan kabel serial pada PC 1 dan PC 2 (serial port).
- Pada computer ke 1 terminal transmit data (txD) yang berada pada pin no 2 dihubungkan ke computer ke 2 pada terminal receiver data (RxD) yang berada pada pin no 3.
- Pada computer ke1 terminal receiver data (RxD) yang berada pada pin no 3 dihubungkan ke computer ke 2 pada terminal transmit data (TxD) yang berada pada pin no 2
- Pada computer ke 1 terminal ground yang berada pada pin no 7 dihubungkan ke computer ke 2 pada terminal ground yang berada pada pin no 7.

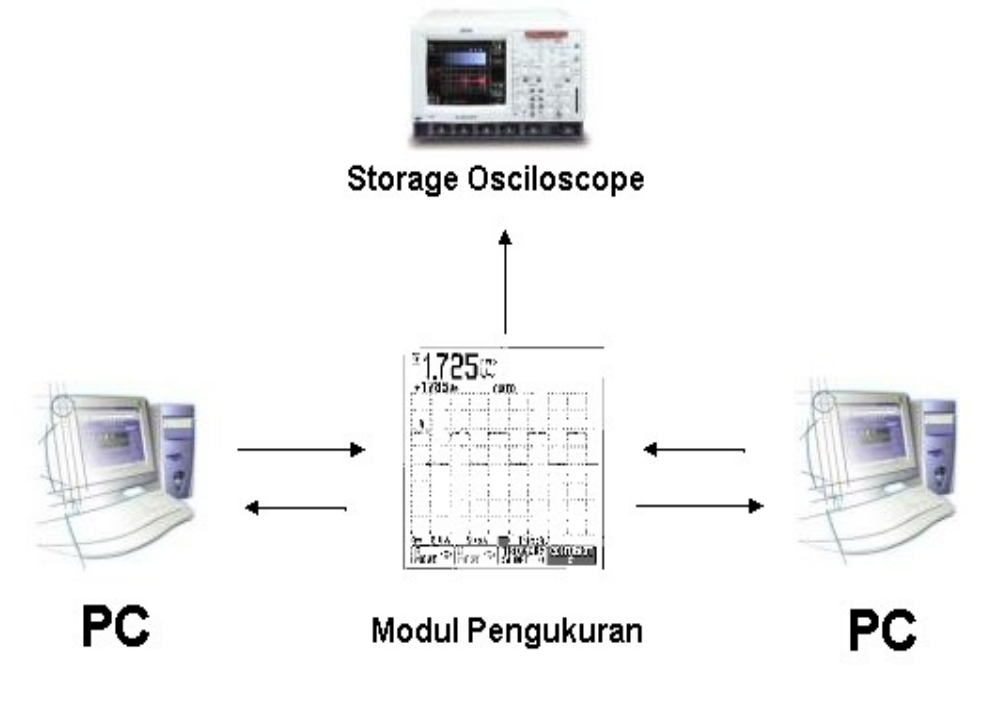

*Gb 3: Rangkaian percobaan* 

## **5. Petunjuk praktikum**

- o SettingHyperteminal/minicompadakeduaPCsupayadapatterkoneksiseperti praktiku m sebelumnya
- o Setting Hyperterminal:Bits per second= 2400Data bits= 8Parity= noneStop bits= 1 Flow Control= none
- o Ketiksebuahkarakter"M",kemudiapausepadaDSO(DigitalStorageOscilos cope) dan gambar pada kertas Milimeter block-AturdisplaypadaDSOdenganmengatur[VOLT/DIV],[TIME/DIV]dan
- o [DELAY]-Tunjukkan bagian mana yang disebut startbit, data, stopbit.-

Kemudianlakukanhalyangsamauntukkarakter"123","ABC"dan"a

o b c"-Kemudian ganti parameter untuk kecepatan yang lainnya, parity lainnya.- Buat laporan sementara.

## **6. Tugas**

Lampirkan table ASCII dan extended ASCII

## **7. Referensi**

– [Http://www.lookuptables.com](http://www.lookuptables.com/) 

– William Stallings, "Data and Computer Communications  $7^{\degree}$  edition", 2003

## **LEMBAR ANALISA**

## **Praktikum Komunikasi Data – 3**

Tanggal Praktikum :

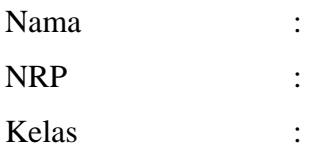

- 1 Parameter : 2400 8N1 Karakter M
- 2 Parameter : 2400 8N1

Karakter "A B C"

Karakter "1 2 3"

Karakter "a b c"

3. Parameter : .......- ... ...

Karakter M

Karakter "A B C"

Karakter "1 2 3"

Karakter "a b c"

## **PERCOBAAN IV**

# Socket Programming User Datagram Protocol (UDP)

#### <span id="page-26-0"></span>**1. TUJUAN**

- Mahasiswa dapat memahami cara kerja protokol UDP
- Mahasiswa dapat membuat aplikasi clientserver

## **2. DASAR TEORI**

UDP adalah suatu protocol pengiriman data yang berbasis Internet Protocol (IP) dan bersifat *connection-less oriented*. Pada OSI layer UDP berada pada layer transport yang fungsinya mengatur pengiriman suatu data dari client ke server.

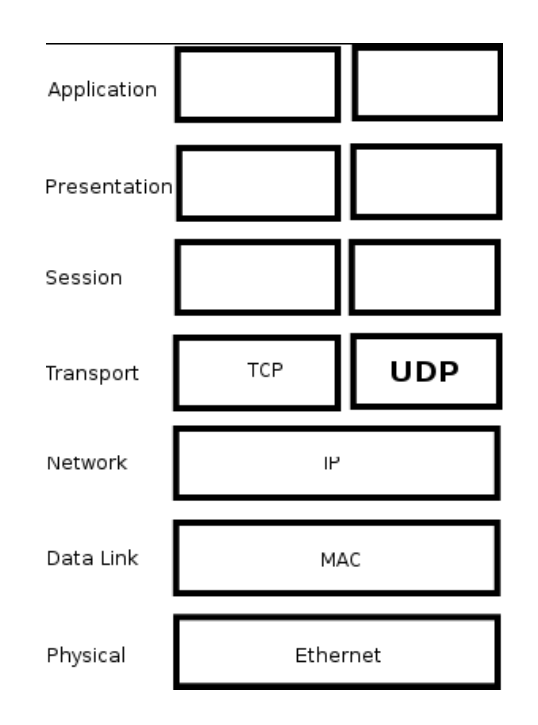

*Gb 1. UDP pada OSI Layer* 

Model komunikasi data dengan client server artinya pada saat pengiriman data, salah satu komputer ada yang bersifat client dan yang satu akan bersifat sebagai server.

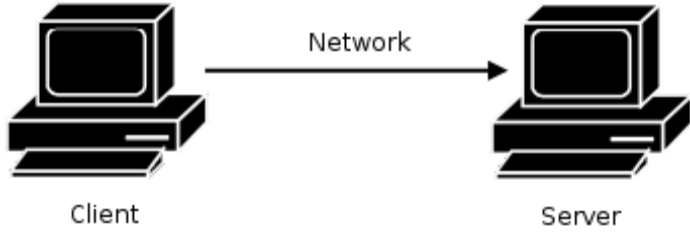

*Gb 2. Client Server* 

Untuk pengiriman datanya, pada masing-masing computer (client-server) akan Menggunakan *port* dengan pendefinisian terlebih dahulu. Kemudian dari client akan mengirimkan data dari port pada PCnya kearah port pada PC servernya. Apabila port tersebut sudah digunakan oleh aplikasi lainnya maka akan terjadi error apabila aplikasi yang kita jalankan menggunakan port yang sama. Jumlah port yang ada 65535 digunakan sesuai dengan aplikasi yang sudah distandarkan.

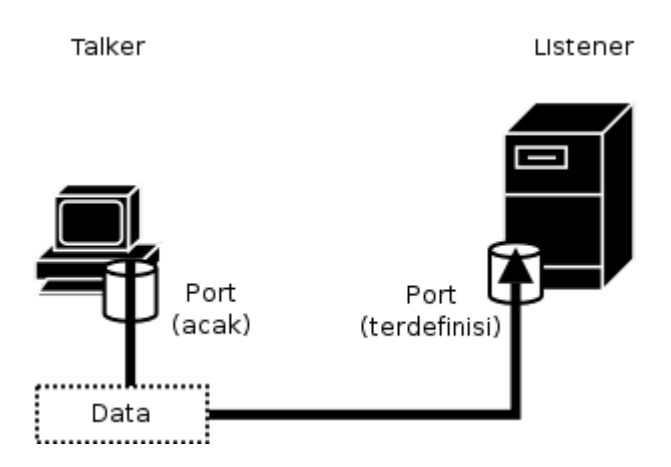

 *Gb 3. Pengiriman data melalui PORT* Alur penggunaan socket programming untuk UDP seperti pada Gb. 4.

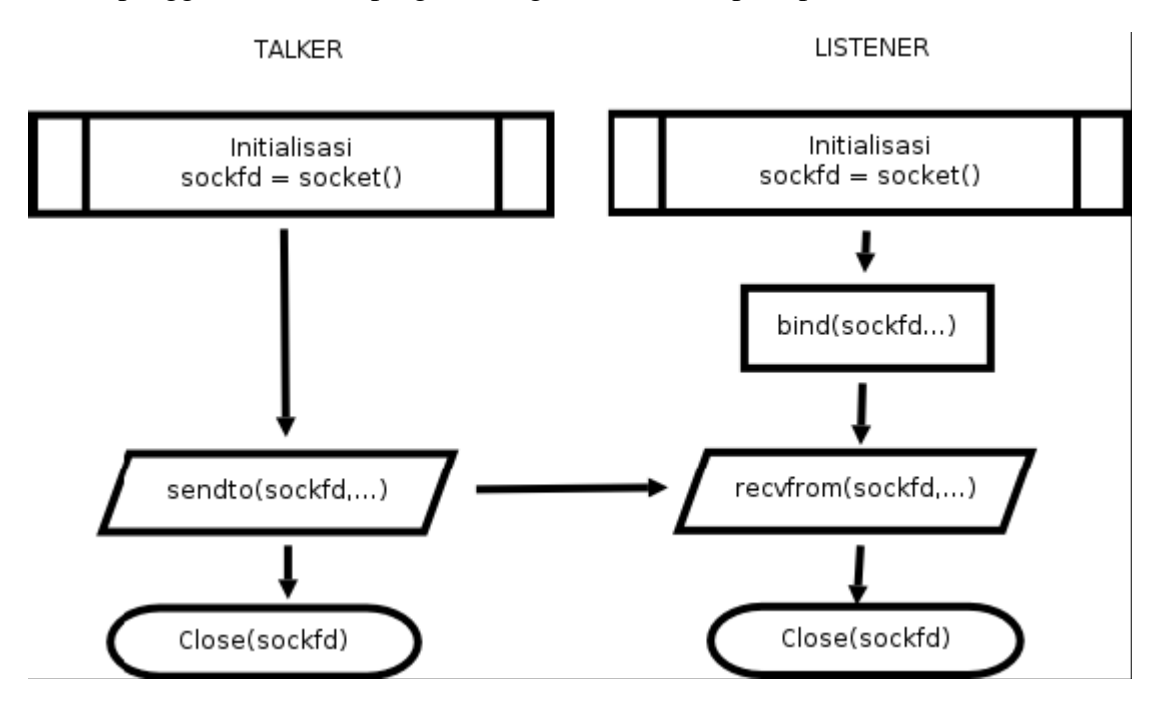

*Gb 4. Alur socket programming pada UDP* 

### **3. PERALATAN**

- PC (Linux OS)
- GCC
- UTP Cable
- Hub / Switch (optional)

### **4. LANGKAH PRAKTIKUM**

- 1. Sebelum PC menyala, Sambungkan PC ke jaringan, apabila dihubungkan dengan switch/hub gunakan kabel UTP straigh through apabila dengan PC langsung gunakan kabel crossover
- 2. Nyalakan PC hingga proses booting sempurna.
- 3. Login dengan user "*root*" dan password "*root*" (isikan tanpa tanda petik)
- 4. jalankan perintah *ifconfig eth0* , kemudian catat IP addressnya. contoh :

highway:~# ifconfig eth0

eth0 Link encap:Ethernet HWaddr 00:13:D4:CC:4E:2A inet addr:**192.168.0.167** Bcast:192.168.0.255 Mask:255.255.255.0 inet6 addr: fe80::213:d4ff:fecc:4e2a/64 Scope:Link UP BROADCAST RUNNING MULTICAST MTU:1500 Metric:1 RX packets:5630764 errors:0 dropped:0 overruns:0 frame:0 TX packets:2730184 errors:0 dropped:0 overruns:0 carrier:0 collisions:0 txqueuelen:1000 RX bytes:2746138798 (2.5 GiB) TX bytes:404795862 (386.0 MiB) Base address:0xdc00 Memory:febc0000febe0000

IP address kita adalah 192.168.0.167

#### **• Tips untuk asisten :**

 Apabila PC belum memiliki IP, asisten diharapkan memberikan IP dengan perintah:

# ifconfig eth0 192.168.0.\*

 Dimana \* digantikan dengan angka 1 – 254, dengan syarat tidak ada IP yang sama antar PC

5. Buat direktori dengan nama kelas – group, contoh : 2D4TA1

# cd

# mkdir 2D4TA1

Tanda # tidak perlu ikut diketik !!!

6. Masuk ke direktori tersebut ...

 $#$  cd 2D4TA1

7. Untuk memulai pengetikan program di linux, peserta menggunakan program "VIM". Ketikkan source program listerner.c atau talker.c dengan perintah :

# vim listerner.c

atau

# vim talker.c

## **• Tips untuk asisten:**

 Peserta praktikum dibagi menjadi beberapa kelompok dan ditunjuk supaya ada yang memrogram *listerner* dan ada yang memrogram *talker*

- 8. Tekan tombol "Ins" / "Insert" pada keyboard untuk memulai pengetikan hingga terlihat indikasi "INSERT" di layar bagian bawah kiri. Ketik sesuai dengan source pada lampiran.
- 9. Setelah semua source di ketik, simpan source tersebut dengan menekan tombol "ESC", hingga indikator "-INSERT" hilang, dilanjutkan dengan ":wq" (tanpa tanda petik).

10. Lakukan kompilasi program dengan cara :

Untuk program listerner.c

# gcc -o listener listener.c

Untuk program talker.c

# gcc -o talker talker.c

 Apabila terjadi error, lakukan pengecekan dengan membuka file source seperti pada langkah ke7.

11. Jalankan program dengan perintah, sebagai berikut :

Untuk listener :

# ./listener

Untuk talker :

# ./talker 192.168.0.25 "percobaan pesan"

Dimana 192.168.0.25 adalah IP dari komputer yang melakukan pemrograman *listener*. Pesan yang dikirim adalah *percobaan pesan*. Pada komputer yang menjalankan program listerner akan tampil data text tersebut.

 $*$  Tips : Untuk mematikan program lakukan dengan menekan "Ctrl + C"

- 12. Lakukan pengiriman text tersebut dengan kondisi sebagai berikut, kemudian amati pada komputer tersebut dan apabila muncul error catat di laporan sementara!
	- 1. Program listener dijalankan di komputer A, pada komputer B kirim pesan dengan program talker ke komputer A.
	- 2. Matikan program listener pada komputer A, pada komputer B kirim pesan dengan program talker ke komputer A.

## **5. TUGAS**

1. Lampirkan RFC yang berhubungan dengan protokol UDP (RFC 768)

## **6. REFERENSI**

- RFC 768
- man socket, bind, sendto, recvfrom

# **LEMBAR ANALISA**

# **Praktikum Komunikasi Data – 4**

Tanggal praktikum:

Nama:

NRP:

Kelas:

IP Listener :IP Talker:

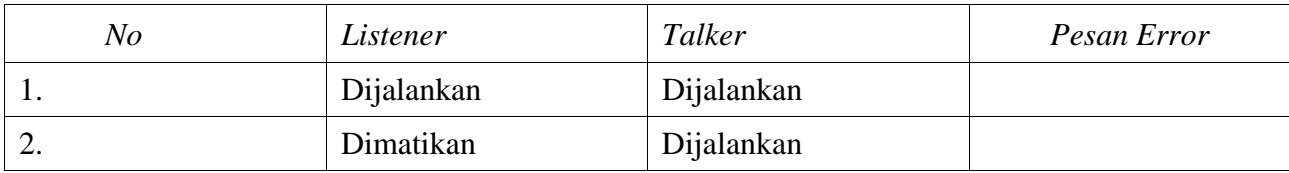

```
LAMPIRAN 
/* 
** Praktikum Komunikasi Data 
** talker.c – a datagram "client" demo 
** by Sritrusta Sukaridhoto, ST 
*/ 
#include <stdio.h> 
#include <stdlib.h> 
#include <unistd.h> 
#include <errno.h> 
#include <string.h> 
#include <sys/types.h> 
#include <sys/socket.h> 
#include <netinet/in.h> 
#include <arpa/inet.h> 
#include <netdb.h> 
#define MYPORT 4950 // the port users will be connecting to
int main(int argc, char *argv[]) 
{ 
    int sockfd;<br>struct sockaddr in their addr;
                                                    \frac{1}{2} connector's address information
    struct hostent *he; 
    int numbytes; 
    if (argc != 3) {
         fprintf(stderr,"usage: talker hostname message\n"); 
         exit(1); 
   } 
    if ((he=gethostbyname(argv[1])) == NULL) { \frac{1}{2} // get the host info
         perror("gethostbyname"); 
         exit(1); 
   } 
    if ((\text{sockfd} = \text{socket}(AF\_INET, SOCK\_DGRAM, 0)) == 1) perror("socket"); 
        exit(1); } 
    their_addr.sin_family = AF_INET; // host byte order
    their_addr.sin_port = htons(MYPORT); // short, network byte order
    their_addr.sin_addr = *((struct in_addr *)he->h_addr);<br>memset(&(their addr.sin zero). '\0', 8): // zero the rest of the struct
    memset(&(their addr.sin zero), \forall 0', 8);if ((numbytes=sendto(sockfd, argv[2],strlen(argv[2]),0,(struct sockaddr *)&their_addr,
    sizeof(struct sockaddr))) == 1)
    { 
         perror("sendto"); 
         exit(1); 
    }
```
printf("sent %d bytes to %s\n", numbytes, inet\_ntoa(their\_addr.sin\_addr));

```
close(sockfd); 
    return 0; 
} 
/* 
** Praktikum Komunikasi Data 
** listener.c – a datagram sockets "server" demo 
** by Sritrusta Sukaridhoto, ST 
*/ 
#include <stdio.h> 
#include <stdlib.h> 
#include <unistd.h> 
#include <errno.h> 
#include <string.h> 
#include <sys/types.h> 
#include <sys/socket.h> 
#include <netinet/in.h> 
#include <arpa/inet.h> 
#define MYPORT 4950 // the port users will be connecting to
#define MAXBUFLEN 100 
int main(void) 
{ 
 int sockfd; 
 struct sockaddr_in my_addr; // my address information
 struct sockaddr_in their_addr; \frac{1}{2} // connector's address information
 int addr_len, numbytes; 
 char buf[MAXBUFLEN]; 
 if ((\text{sockfd} = \text{socket}(AF_INET, SOCK_DGRAM, 0)) == 1) perror("socket"); 
        exit(1);} 
 my_addr.sin_family = AF_INET; \frac{1}{2} host byte order
 my_addr.sin_port = htons(MYPORT); // short, network byte order
 my_addr.sin_addr.s_addr = INADDR_ANY; // automatically fill with my IP<br>memset(&(my addr.sin zero), '\0', 8); // zero the rest of the struct
 memset(&(my\_addr.sin\_zero), '\0', 8);
 if (bind(sockfd, (struct sockaddr *)&my_addr,sizeof(struct sockaddr)) == 1) {
         perror("bind"); 
         exit(1); 
 } 
 addr_len = sizeof(struct sockaddr); 
 if ((numbytes=recvfrom(sockfd, buf, MAXBUFLEN1,0,(struct sockaddr *)&their_addr, 
  &addr_{len}) = 1 {
         perror("recvfrom"); 
        exit(1);} 
 printf("got packet from %s\n",inet_ntoa(their_addr.sin_addr));
```

```
printf("packet is %d bytes long\n",numbytes); 
buf[numbytes] = '\0'; 
printf("packet contains \"%s\"\n",buf);
```
close(sockfd);

return 0;

}

# **PERCOBAAN V**

<span id="page-34-0"></span>Socket Programming Transmission Control Protocol (TCP**)** 

### **1. TUJUAN**

- Mahasiswa dapat memahami cara kerja protokol TCP
- Mahasiswa dapat membuat aplikasi clientserver

## **2. DASAR TEORI**

TCP adalah suatu protocol pengiriman data yang berbasis Internet Protocol (IP) dan bersifat *connection oriented*. Pada OSI layer TCP berada pada layer transport yang fungsinya mengatur pengiriman suatu data dari client ke server.

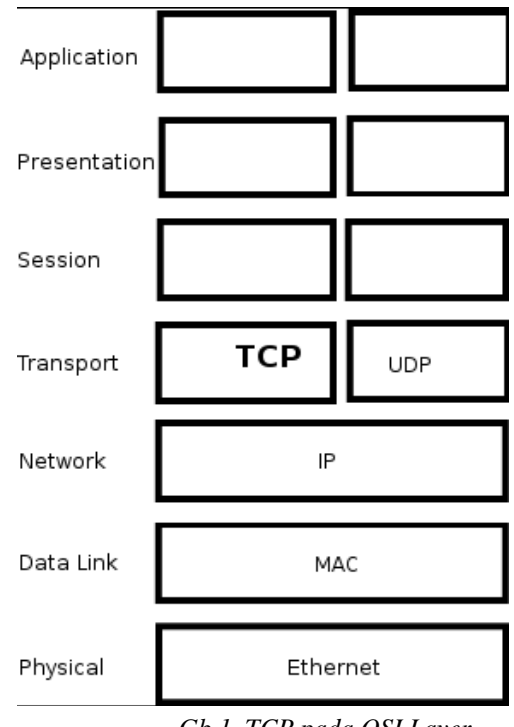

 *Gb 1. TCP pada OSI Layer* 

Model komunikasi data dengan client server artinya pada saat pengiriman data, salah satu komputer ada yang bersifat client dan yang satu akan bersifat sebagai server.

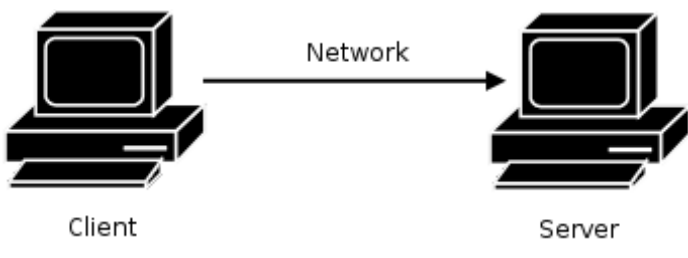

*Gb 2. Client Server*

Untuk pengiriman datanya, pada masing-masing computer (client-server) akan menggunakan *port* dengan pendefinisian terlebih dahulu. Kemudian dari client akan mengirimkan data dari port pada PCnya ke arah port pada PC servernya. Apabila port tersebut sudah digunakan oleh aplikasi lainnya maka akan terjadi error apabila aplikasi yang kita jalankan menggunakan port yang sama. Jumlah port yang ada 65535 digunakan sesuai dengan aplikasi yang sudah distandarkan.

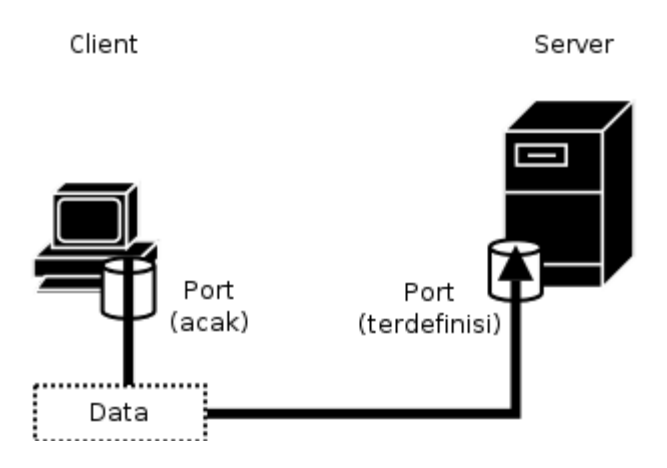

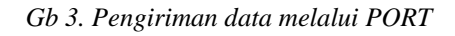

Alur penggunaan socket programming untuk TCP seperti pada Gb. 4.

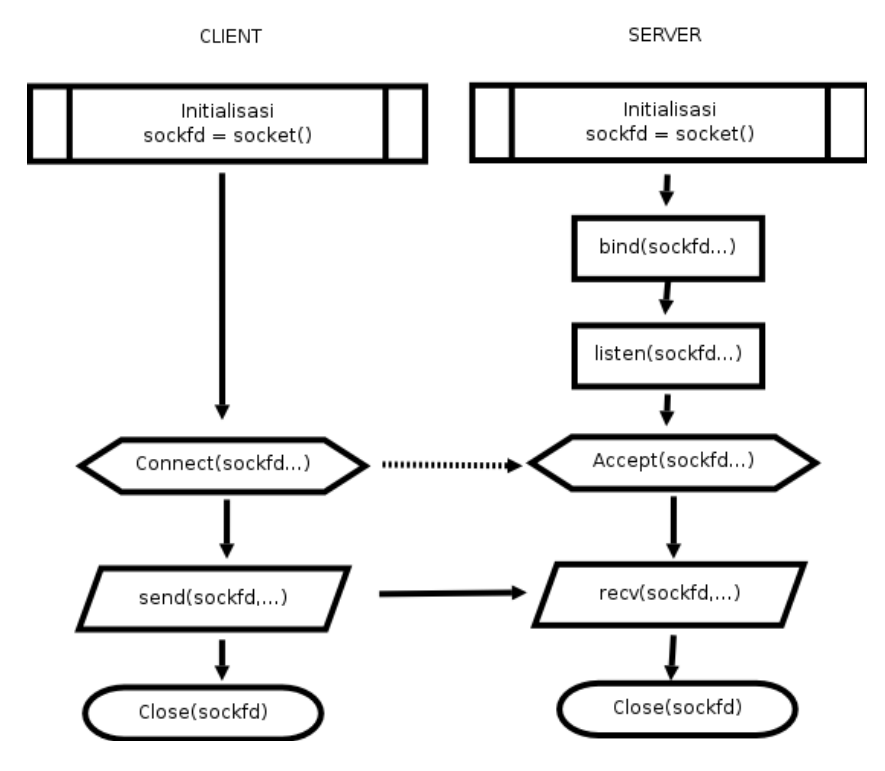

*Gb 4. Alur socket programming pada TCP* 

### **3. PERALATAN**

- PC (Linux OS)
- $-$  GCC
- UTP Cable
- Hub / Switch (optional)

## **4. LANGKAH PRAKTIKUM**

- 1. Sebelum PC menyala, Sambungkan PC ke jaringan, apabila dihubungkan dengan switch/hub gunakan kabel UTP straigh through apabila dengan PC langsung gunakan kabel crossover
- 2. Nyalakan PC hingga proses booting sempurna.
- 3. Login dengan user "*root*" dan password "*root*" (isikan tanpa tanda petik)
- 4. Jalankan perintah *ifconfig eth0* , kemudian catat IP addressnya. contoh :
	- highway:~# ifconfig eth0
	- eth0 Link encap:Ethernet HWaddr 00:13:D4:CC:4E:2A inet addr:**192.168.0.167** Bcast:192.168.0.255 Mask:255.255.255.0 inet6 addr: fe80::213:d4ff:fecc:4e2a/64 Scope:Link UP BROADCAST RUNNING MULTICAST MTU:1500 Metric:1 RX packets:5630764 errors:0 dropped:0 overruns:0 frame:0 TX packets:2730184 errors:0 dropped:0 overruns:0 carrier:0 collisions:0 txqueuelen:1000 RX bytes:2746138798 (2.5 GiB) TX bytes:404795862 (386.0 MiB) Base address:0xdc00 Memory:febc0000febe0000

IP address kita adalah 192.168.0.167

#### **• Tips untuk asisten :**

Apabila PC belum memiliki IP, asisten diharapkan memberikan IP dengan perintah :

# ifconfig eth0 192.168.0.\*

Dimana \* digantikan dengan angka 1 – 254, dengan syarat tidak ada IP yang sama antar PC

5. Buat direktori dengan nama kelas – group, contoh : 2D4TA1

# cd

# mkdir 2D4TA1

Tanda # tidak perlu ikut diketik !!!

6. Masuk ke direktori tersebut ...

 $#$  cd 2D4TA1

7. Untuk memulai pengetikan program di linux, peserta menggunakan program "VIM". Ketikkan source program client.c atau server.c dengan perintah :

# vim client.c

atau

# vim server.c

## **• Tips untuk asisten:**

Peserta praktikum dibagi menjadi beberapa kelompok dan ditunjuk supaya ada yang memrogram *client* dan ada yang memrogram *server*

- 8. Tekan tombol "Ins" / "Insert" pada keyboard untuk memulai pengetikan hingga terlihat indikasi "INSERT" di layar bagian bawah kiri. Ketik sesuai dengan source pada lampiran.
- 9. Setelah semua source di ketik, simpan source tersebut dengan menekan tombol "ESC", hingga indikator "INSERT" hilang, dilanjutkan dengan ":wq" (tanpa tanda petik).
- 10. Lakukan kompilasi program dengan cara :

```
 Untuk program server.c
```
# gcc -o server server.c

```
 Untuk program client.c
```
# gcc -o client client.c

Apabila terjadi error, lakukan pengecekan dengan membuka file source seperti pada langkah ke7.

11. Jalankan program dengan perintah, sebagai berikut :

Untuk server :

# ./server

Untuk client :

# ./client 192.168.0.25 "percobaan pesan"

Dimana 192.168.0.25 adalah IP dari komputer yang melakukan pemrograman *server*. Pesan yang dikirim adalah *percobaan pesan***.** Pada komputer yang menjalankan

program server akan tampil data text tersebut.

- **\* Tips :** Untuk mematikan program lakukan dengan menekan "Ctrl + C"
- 12. Lakukan pengiriman text tersebut dengan kondisi sebagai berikut, kemudian amati pada komputer tersebut dan apabila muncul error catat di laporan sementara!
	- 1. Program server dijalankan di komputer A, pada komputer B kirim pesan dengan program client ke komputer A.
	- 2. Matikan program server pada komputer A, pada komputer B kirim pesan dengan program client ke komputer A.

## **5. TUGAS**

1. Lampirkan RFC yang berhubungan dengan protokol TCP (RFC 793)

## **6. REFERENSI**

- RFC 793
- man socket, bind, send, recv, ip, accept, listen, connect

# **LEMBAR ANALISA**

# **Praktikum Komunikasi Data – 5**

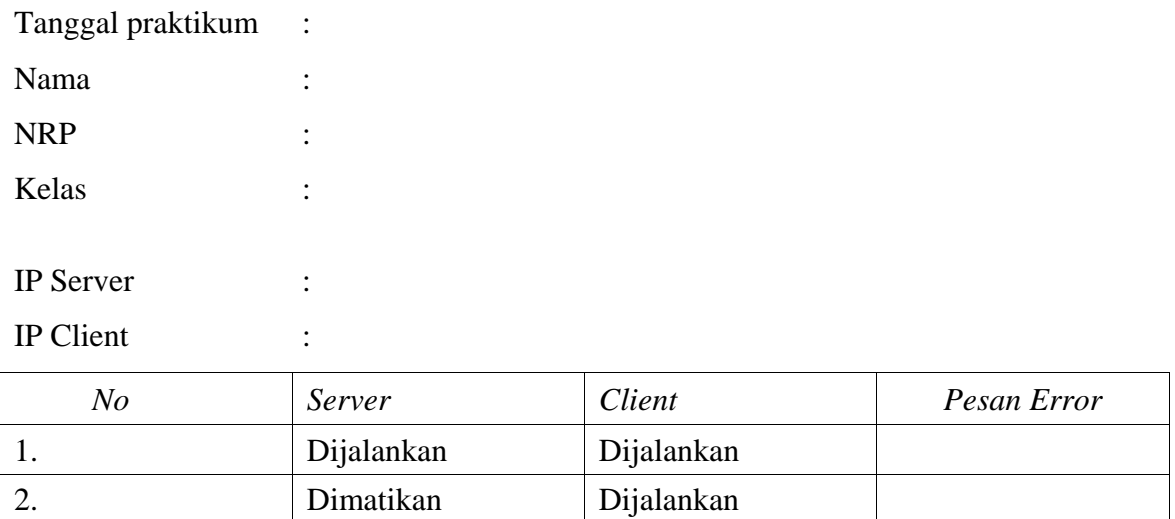

```
LAMPIRAN 
/* 
** client.c – a stream socket client for KOMDAT 
** by Sritrusta Sukaridhoto, ST 
*/ 
#include <stdio.h> 
#include <stdlib.h> 
#include <unistd.h> 
#include <errno.h> 
#include <string.h> 
#include <netdb.h> 
#include <sys/types.h> 
#include <netinet/in.h> 
#include <sys/socket.h> 
#define PORT 3490 // the port client will be connecting to
#define MAXDATASIZE 100 // max number of bytes we can get at once
int main(int argc, char *argv[]) 
{ 
 int sockfd; 
 struct hostent *he;<br>struct sockaddr in their addr;
                                                \frac{1}{2} connector's address information
 if (argc != 3) {
        fprintf(stderr,"Penggunaan: %s server pesan\n", argv[0]); 
         exit(1); 
 } 
 if ((he=gethostbyname(argv[1])) == NULL) { \frac{1}{2} // get the host info
        perror("gethostbyname"); 
         exit(1); 
 } 
 if ((sockfd = socket(AF_INET, SOCK_STREAM, 0)) == 1) {
         perror("socket"); 
         exit(1); 
 } 
 their_addr.sin_family = AF_INET; // host byte order
  their_addr.sin_port = htons(PORT); // short, network byte order
 their_addr.sin_addr = *((struct in_addr *)he->h_addr); 
 memset(&(their_addr.sin_zero), '\0', 8); // zero the rest of the struct
 if (connect(sockfd, (struct sockaddr *)&their_addr, sizeof(struct sockaddr)) == 1) {
         perror("connect"); 
       exit(1);} 
 if ((send(sockfd, argv[2], strlen(argv[2]), 0)) == 1) {
        perror("send"); 
         exit(0); 
 }
```

```
printf("mengirimkan %s ke %s\n", argv[2], argv[1]);
```

```
close(sockfd); 
 return 0; 
} 
/* 
** server.c – a stream socket server for KOMDAT 
** by Sritrusta Sukaridhoto, ST 
*/ 
#include <stdio.h> 
#include <stdlib.h> 
#include <unistd.h> 
#include <errno.h> 
#include <string.h> 
#include <sys/types.h> 
#include <sys/socket.h> 
#include <netinet/in.h> 
#include <arpa/inet.h> 
#include <sys/wait.h> 
#include <signal.h> 
#define MYPORT 3490 // the port users will be connecting to
#define BACKLOG 10 // how many pending connections queue will hold
#define MAXDATA 100000 
void sigchld_handler(int s) 
{ 
 while(wait(NULL) > 0);
} 
 int main(void) 
  { 
 int sockfd, new fd; \frac{1}{2} // listen on sock fd, new connection on new fd
 struct sockaddr_in my_addr; \frac{1}{2} my address information
 struct sockaddr_in their_addr; // connector's address information
 int sin_size, numbytes;
 char buf[MAXDATA]; 
  struct sigaction sa; 
 int yes=1; 
 if ((\text{sockfd} = \text{socket}(AF\_INET, SOCK\_STREAD, 0)) == 1) perror("socket"); 
         exit(1); 
 } 
 if (setsockopt(sockfd, SOL_SOCKET, SO_REUSEADDR, &yes, sizeof(int)) == 1) { 
         perror("setsockopt"); 
        exit(1);} 
 my_addr.sin_family = AF_INET;<br>my_addr.sin_port = htons(MYPORT); // short, network byte order
 my\_addr.sin\_port = <i>htons(MYPORT)</i>;my_addr.sin_addr.s_addr = INADDR_ANY; // automatically fill with my IP
```

```
memset(&(my_addr.sin_zero), '\0', 8); // zero the rest of the struct
if (bind(sockfd, (struct sockaddr *)&my_addr, sizeof(struct sockaddr)) == 1) { 
      perror("bind"); 
     exit(1);} 
if (listen(sockfd, BACKLOG) == 1) {
      perror("listen"); 
     exit(1);} 
sa.sa_handler = sigchld_handler; \frac{1}{2} reap all dead processes
sigemptyset(&sa.sa_mask); 
sa.sa_flags = SA_RESTART; 
if (sigaction(SIGCHLD, &sa, NULL) == 1) {
      perror("sigaction"); 
      exit(1); 
} 
printf("SERVER: siap menerima koneksi\n"); 
while(1) { \frac{1}{2} // main accept() loop
     sin size = sizeof(struct sockaddr in);
     if ((new fd = accept(sockfd, (struct sockaddr *)&their_addr, &sin_size)) == 1) {
              perror("accept"); 
              continue; 
      } 
     printf("SERVER: menerima koneksi dari %s\n",inet_ntoa(their_addr.sin_addr));
     if (|fork|) { \frac{1}{2} // this is the child process
              close(sockfd); // child doesn't need the listener 
              numbytes=recv(new_fd, buf, MAXDATA-1, 0); 
             if (numbytes < 0) {
                      perror("recv"); 
                      exit(1); 
 } 
              printf("Data: %s\n", buf); 
              buf[numbytes]= '\0'; 
              close(new_fd); 
              exit(0); 
      } 
      close(new_fd); // parent doesn't need this 
 } 
return 0;
```
}

# **PERCOBAAN VI**

Wireless – LAN(Indoor)

#### <span id="page-42-0"></span>I. TUJUAN

- Mahasiswa dapat mengetahui cara kerja WLAN
- Mahasiswa dapat melakukan konfigurasi WLAN
- Mahasiswa dapat menggunakan aplikasi WLAN

#### II. DASAR TEORI

Wireless LAN merupakan salah satu cara komunikasi data yang tidak menggunakan penghubung kawat melainkan melewati udara. Standarisasi yang digunakan adalah IEEE 802.11. Standar yang sudah berada di pasar IEEE 802.11a/b/g

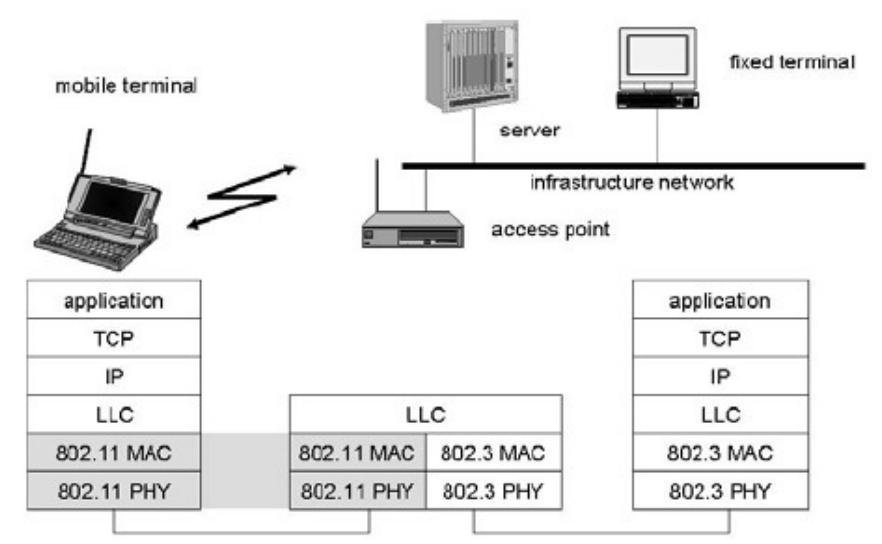

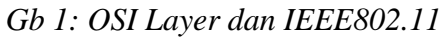

Tipe arsitektur dari Wireless LAN : Infrastrucure vs AdHoc network

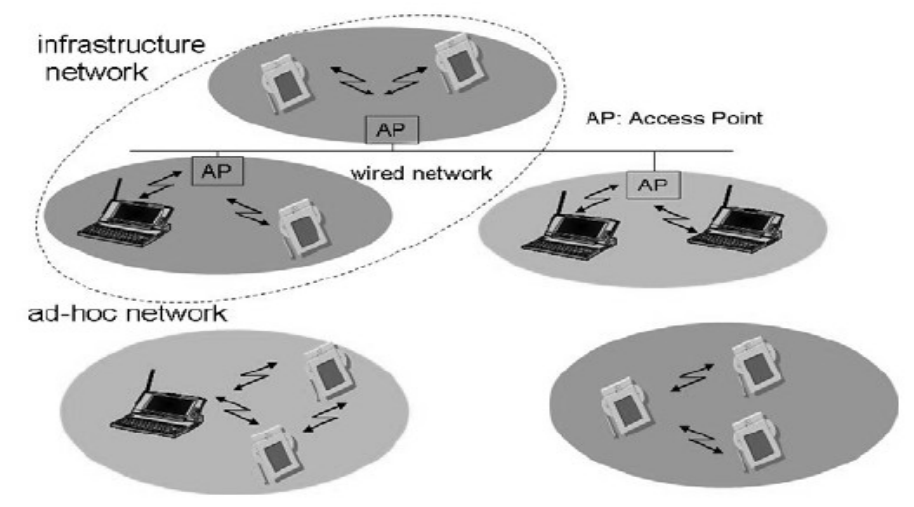

*Gb 2: Arsitektur WirelessLAN*  Ciri dari jaringan infrastruktur pada wifi, terdapat adanya access point (AP) Logo perangkat yang mendukung WirelessLAN

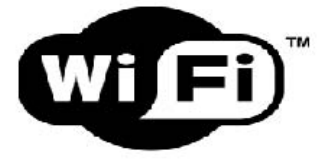

*Gb 3: Logo WIFI* 

Extended Service Set Identifier (ESSID), nama yang digunakan untuk pengelompokan jaringan wireless dengan model infrastruktur.

Perangkat wireless dibagi menjadi 2 kategori, yaitu access point dan perangkat client. Access Point adalah perangkat wireless yang berguna untuk menyambungkan jaringan kabel(wired) dan jaringan nirkabel (wireless).

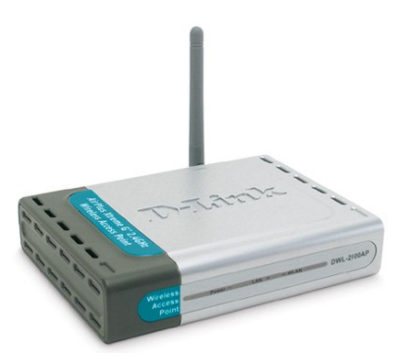

*Gb 4: Access Point* 

Perangkat client adalah perangkat yang digunakan di sisi penerima, misal lwireless PCMCIA, wireless PCI, atau wireless USB.

Notebook/Laptop keluaran terbaru sudah terintegrasi dengan perangkat wireless internal.

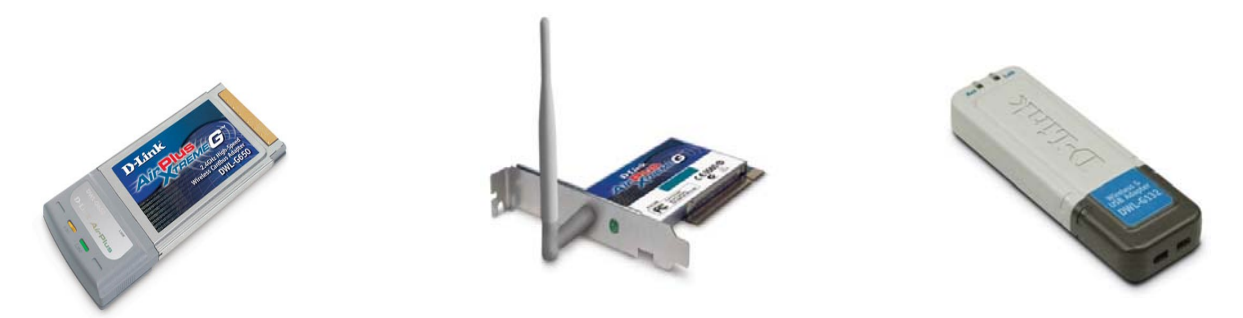

Untuk menggunakan perangkat WIFI di linux diperlukan paket aplikasi Wireless-tools, Paket aplikasi wirelesstools terdiri dari beberapa aplikasi antara lain :

- iwconfig
- iwevent
- iwgetid
- *iwlist*
- iwpriv
- iwspy

Perintah-perintah tersebut digunakan untuk memodifikasi layer 2 dari OSI.

Untuk memodifikasi layer 3 atau yang biasa disebut IP, digunakan perintah *ifconfig* untuk melakukan perubahan.

Aplikasi Linux yang dapat digunakan untuk memonitoring keadaan jaringan wireless adalah *wavemon*.

#### III. PERALATAN

- 1. Access Point
- 2. Perangkat Client (PCMCIA, PCI, USB)
- 3. Laptop
- 4. Software : wirelesstools, wavemon, ifconfig, ping
- 5. PDA (optional)

#### IV. LANGKAH PRAKTIKUM

- 1. Physical Layer
	- 1. Pasangkan perangkat wireless client pada komputer. Apabila menggunakan laptop, aktifkan dengan menggeser switch wifi pada posisi "on".
	- 2. Cek dengan perintah "iwconfig", apakah perangkat sudah terpasang dengan benar

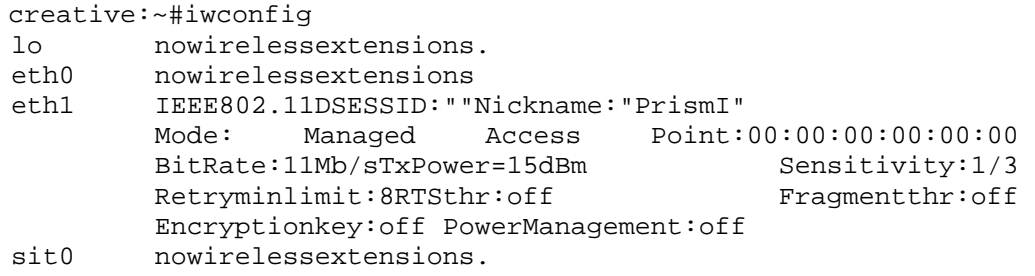

- 3. Aktifkan perangkat tersebut dengan perintah "*ifconfigeth1up*". (Apabila perangkat wireless terdeteksi di-*eth1*, bila lain sesuaikan dengan hasil dari perintah *iwconfig*)
- 2. Data-link Layer
	- 1 Lakukan konfigurasi wirelesss upaya masuk ke jaringan dengan ESSID "*eepishotspot*" dengan perintah :

*# iwconfig eth1 essid eepishotspot* 

2. Lakukan konfigurasi wireless supaya jaringan tersebut menggunakan mode : Mode Infrastructure

*# iwconfig eth1 mode managed* 

Mode Adhoc

*# iwconfig eth1 mode adhoc* 

3. Catat pada laporan sementara hasil perubahan dengan perintah "*iwconfig*".

- 3. Network Layer
	- 1. Lakukan konfiguras iwireless supaya perangkat tersebut memiliki IP dengan perintah:

# ifconfig eth1 192.168.0. \*\*

**Tips :** ganti \* dengan angka 1-254, dan jangan ada yang menggunakan angka yang sama

- 2. Catat pada laporan sementara hasil perubahan dengan perintah "*ifconfig*".
- 4. Transport Layer
	- 1. Lakukan pengecekan jaringan dengan protocol ICMP, dengan perintah "ping" dengan tujuan IP address dari komputer yang lain.
		- # ping 192.168.0.50

**\*Catatan:** IP 192.168.0.50 adalah IP dari komputer lain.

- 2. Catat pada laporan sementara hasil dari perintah "*ping*" tersebut.
- 3. Lakukan monitoring dengan perintah "*wavemon*".
- 5. Lakukan percobaan di atas untuk mode infrastruktur dan adhoc, catat hasilnya pada laporan sementara
- V. TUGAS
	- 1. Jelaskan tentang standarisasi wireless IEEE802.11 a/b/g
	- 2. Cari spesifikasi tentang perangkat yang digunakan pada praktikum

## VI. REFERENSI

- 1. IEEE802.11 a/b/g
- 2. [http://www.dlink.com](http://www.dlink.com/)
- 3. man ifconfig, iwconfig, wavemon, ping

## LEMBAR ANALISA

Praktikum Komunikasi Data-6 Tanggal praktikum : Nama : NRP : Kelas :

Access Point Spesifikasi

 $-$  Merk/Type :

 $-MAC$  :

– Serial :

Wireless Client spesifikasi (Isikan sebanyak client yang dipergunakan)

– Merk / Type :

 $-MAC$  :

– Serial :

Analisa

1. Mode Infrastructure

1. Physical Layer

*# iwconfig* 

#*ifconfig* 

2. DataLink Layer

#*iwconfig* 

## 3. Network Layer

#*ifconfig* 

4. Transport Layer

#*ping* 

*#wavemon* 

# 2. Mode Ad-Hoc

# 1. Physical Layer

*# iwconfig* 

#*ifconfig* 

3. DataLink Layer

#*iwconfig* 

5. Network Layer

#*ifconfig* 

6. Transport Layer

#*ping* 

*#wavemon* 

## PERCOBAAN VII **Wireless – LAN (Outdoor)**

## <span id="page-48-0"></span>**I. TUJUAN**

- 1. Mahasiswa dapat mengetahui cara kerja WLAN
- 2. Mahasiswa dapat melakukan konfigurasi WLAN Outdoor
- 3. Mahasiswa dapat menggunakan aplikasi WLAN
- 4. Mahasiswa dapat mengenal tentang aplikasi HOTSPOT

## **II. DASAR TEORI**

Faktor-faktor yang perlu diperhatikan dalam membangun Wireless Outdoor adalah seperti berikut :

## **System Operating Margin**

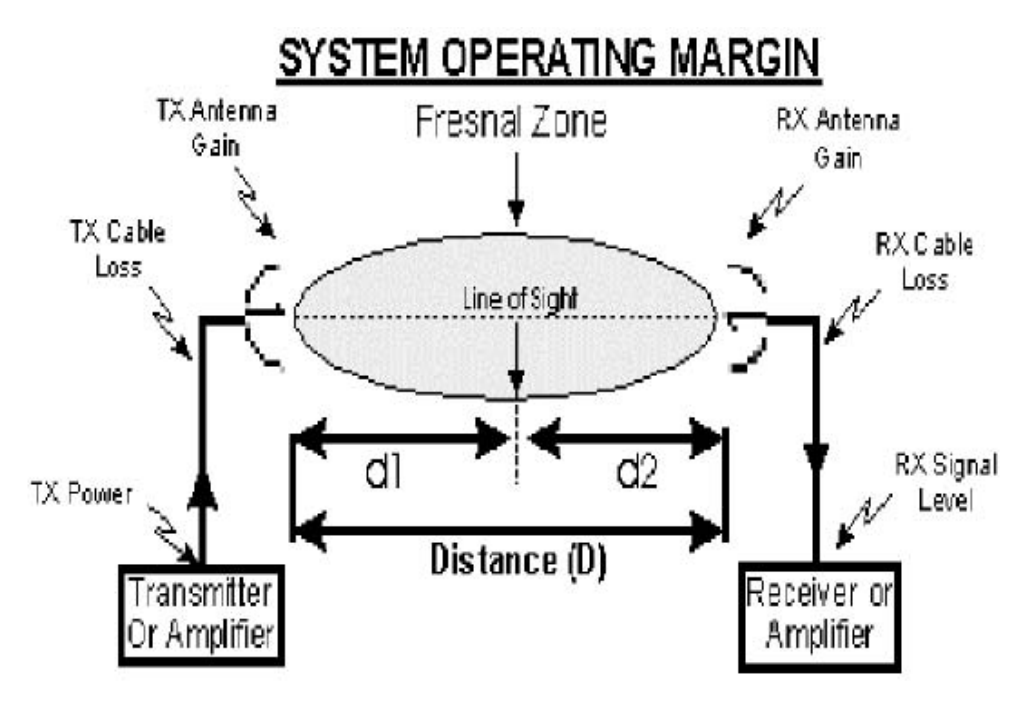

#### *Gb 1: Aturan SOM*

Dimana untuk konversinya :

- dBm =  $(10Log10(Power Watts)) + 30$
- Watts =  $10^{\circ}$ ((dBm 30)/10)
- MilliWatts =  $10^{\circ}$ (dBm/10)

Dengan perumusan SOM:

- $SOM = RX Signal Level RX Sensitivity$
- RX Signal Level = TX Power-TX Cable Loss + TX Antenna Gain -FSL + RX AntennaGain - RX Cable Loss

Dimana untuk perumusan Free Space Loss (FSL) :

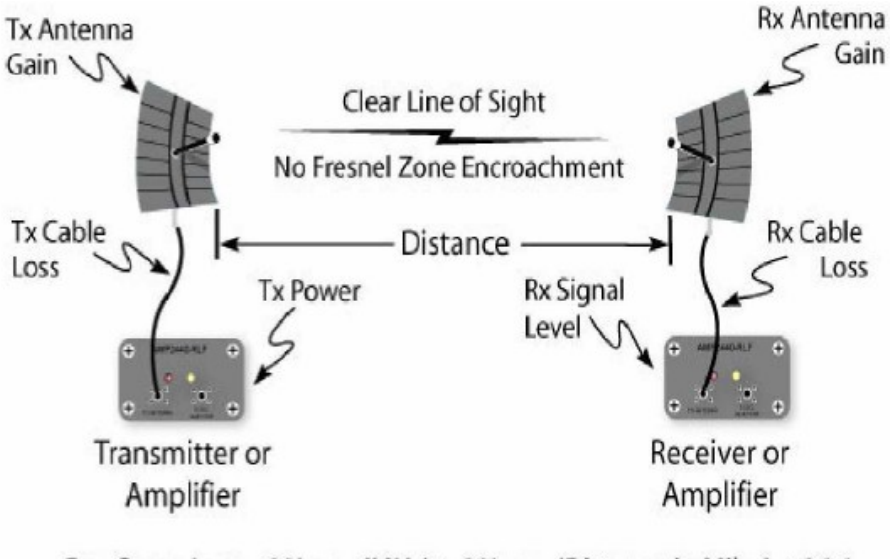

Free Space Loss =  $20Log_{10}(MHz) + 20Log_{10}(Distance in Miles) + 36.6$ *Gb 2: FSL* 

**Downtilt Coverage Radius,** daerah jangkuan yang bias tercover dari BTS yang kita bangun dengan memperhatikan parameter dari kemiringan antenna, propagasi dari antenna dan ketinggian tiang dari antenna tersebut.

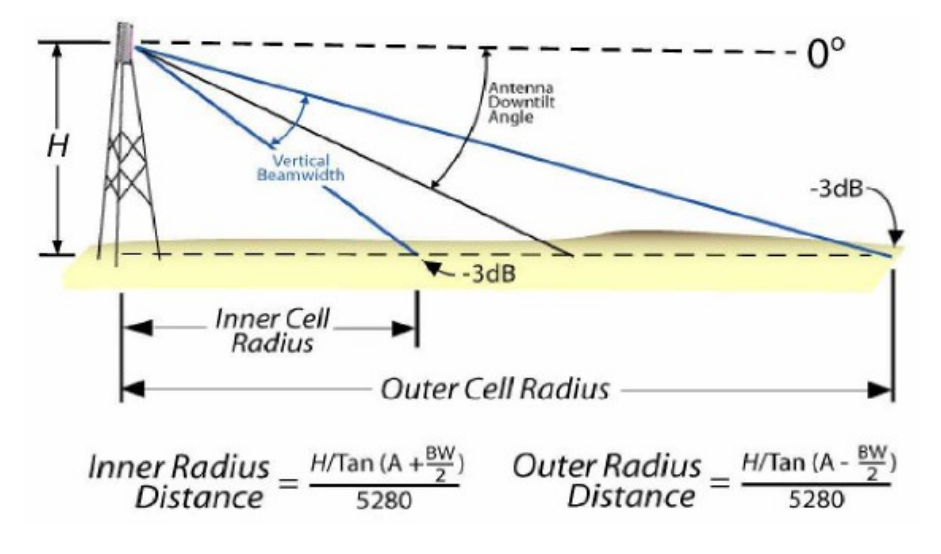

*Gb 3: Downtilt Coverage Radius* 

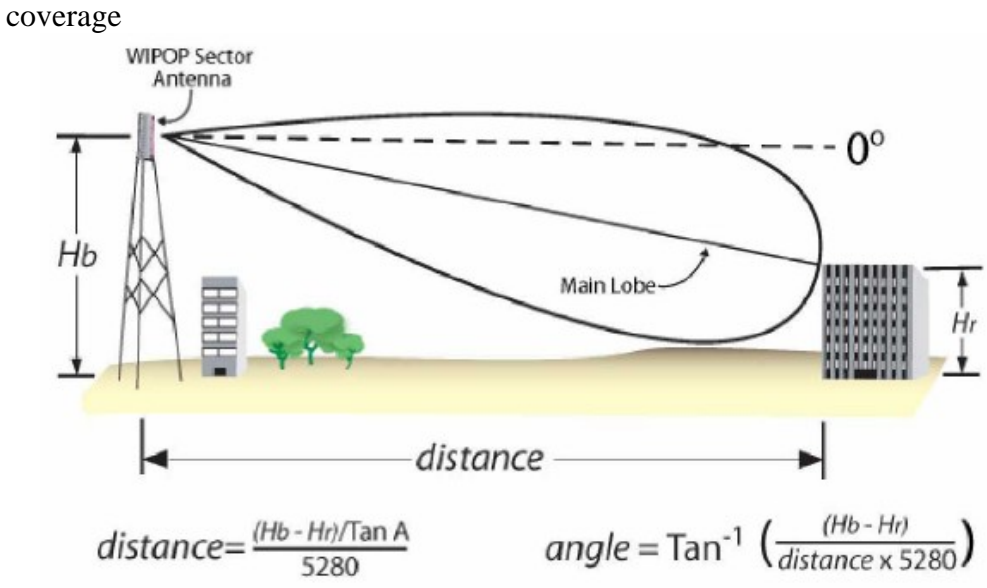

**Downtilt Antenna,** kemiringan antenna yang dapat mempengaruhi jarak dan target

*Gb 4: Downtilt Antenna* 

**FresnelZone,** Daerah yang visualisasi dari hasil penyebaran line of sight dimana signal telah keluar dari antenna.

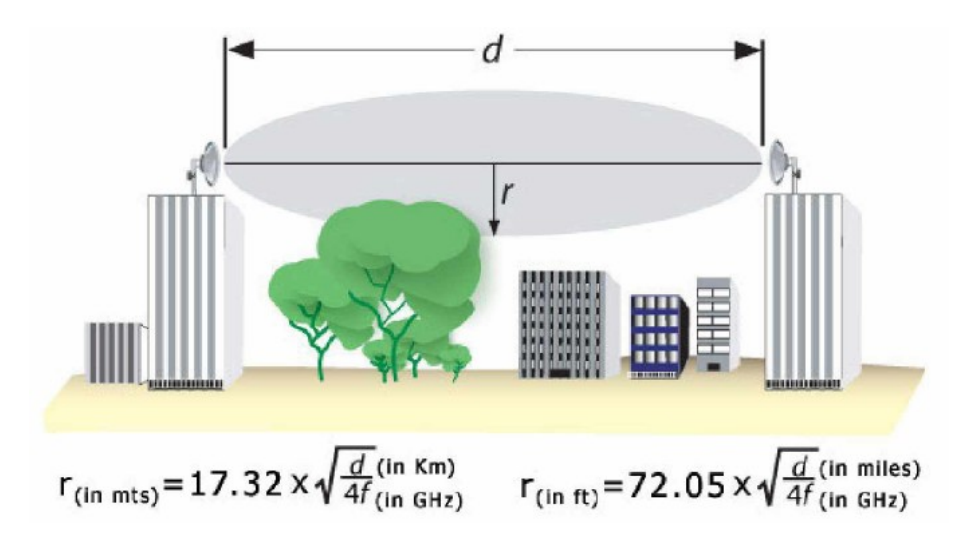

*Gb 5: Fresnel Zone* 

Perangkat Wireless Outdoor antara lain :

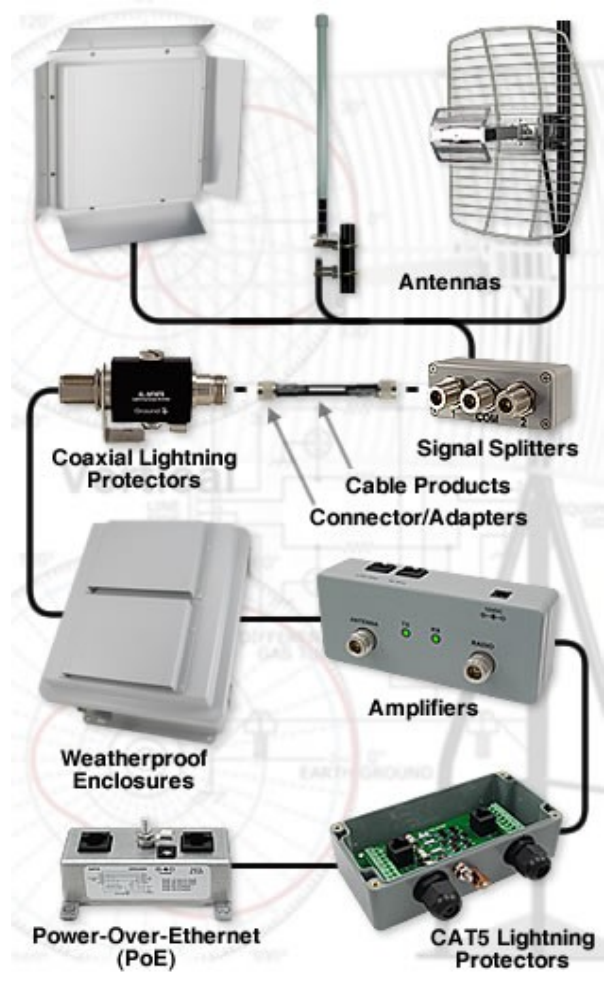

*Gb 6: Contoh Perangkat Wireless*

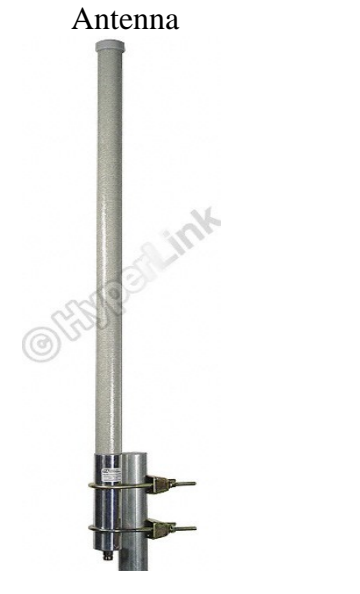

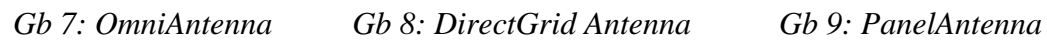

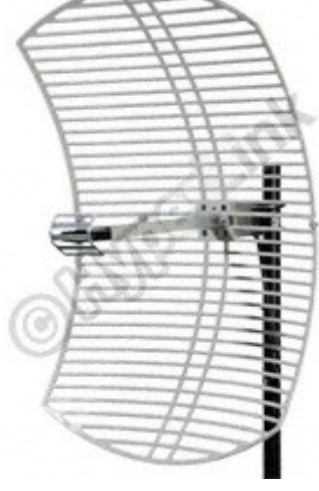

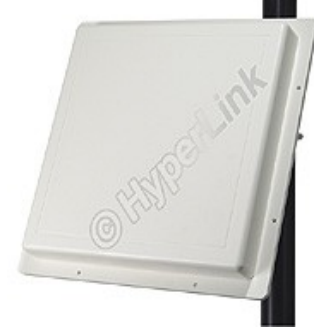

LMR Cable

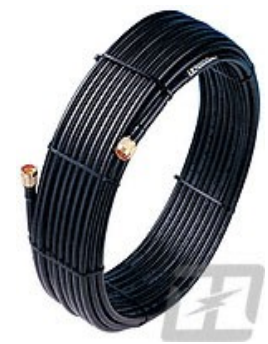

Gb 10: LMR cable

Pig-tail cable

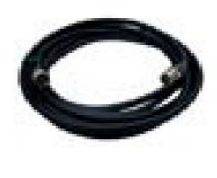

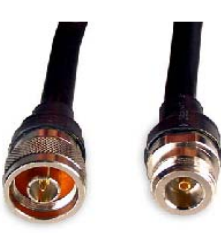

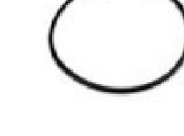

Gb 11: Pig-tail Cable

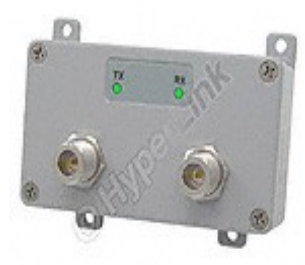

*Gb 12: Amplifier*

Lightning Protector

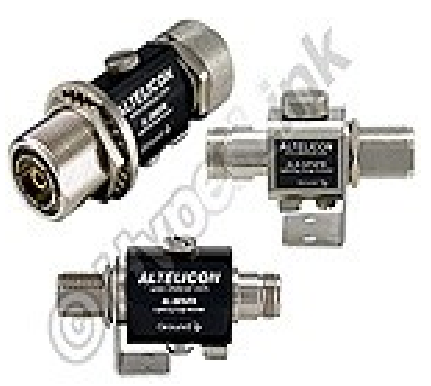

*Gb 13: Lightning Protector*

Amplifier

PowerOverEthernet (PoE)

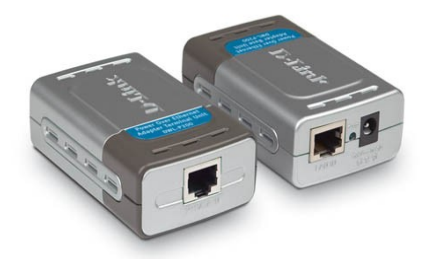

*Gb 14: PoE*

## **III. PERALATAN**

- 1. Access Point
- 2. Perangkat Client (PCMCIA, PCI, USB)
- 3. Laptop
- 4. Software : wirelesstools, wavemon, ifconfig, ping
- 5. PDA
- 6. Antenna
- 7. Lightning Protector
- 8. PoE
- 9. Amplifier
- 10. LMR Cable
- 11. Pigtail cable

# **IV. LANGKAH PRAKTIKUM**

- 1. Point to Point Wireless
	- 1. Pasangkan perangkat wireless client pada computer sesuai dengan diagram pada gb 15

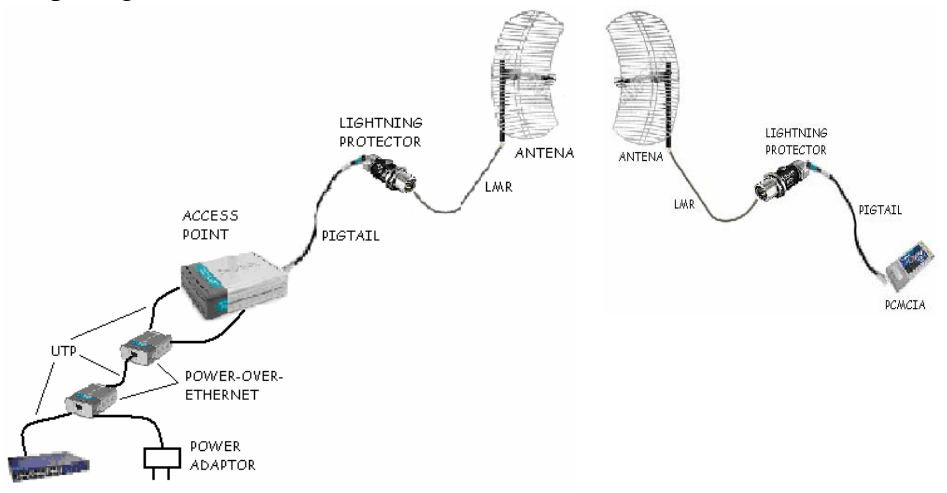

- 2. Perangkat sebelah kiri berada di gedung D3 dan perangkat sebelah kanan berada di gedung D4.
- 3. Cek dengan aplikasi "wavemon", dan catat hasilnya pada laporan sementara.

## 2. Hotspot Wireless

- 1. Gunakan aplikasi "iwlisteth1 scanning" pada laptop dan aplikasi "wifigraph pada PDA.
- 2. Lakukan scanning di daerah X sesuai dengan denah gb. 16.

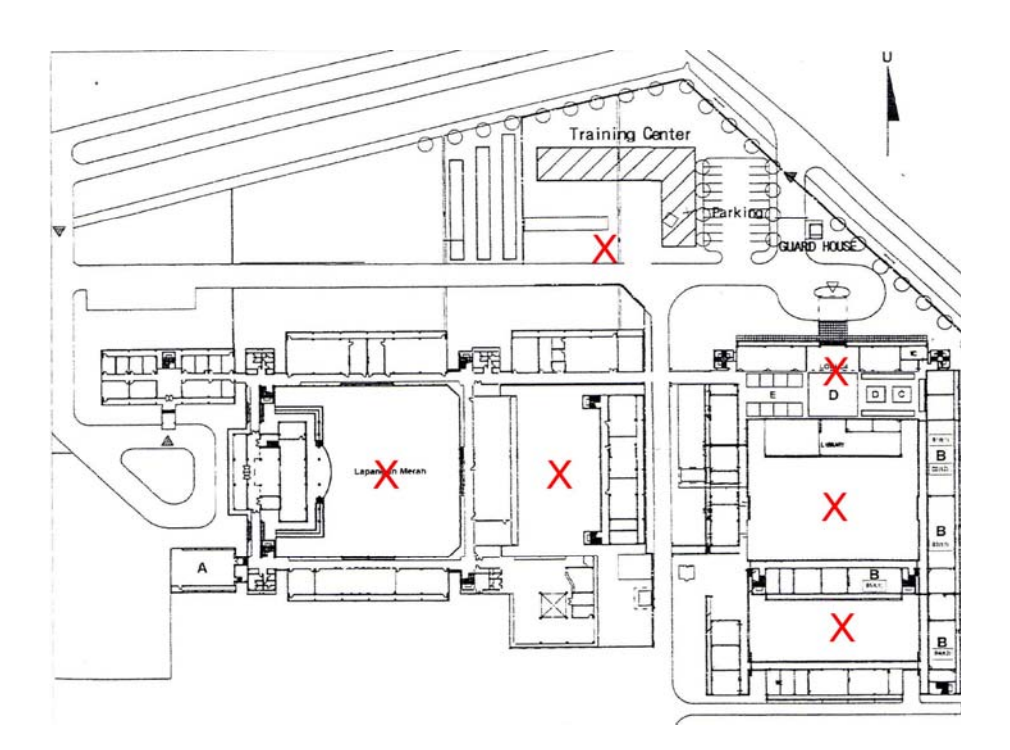

3. Catat hasil dari aplikasiaplikasi tersebut pada laporan sementara.

## **V. TUGAS**

1. Cari spesifikasi / data sheet tentang perangkat yang digunakan pada praktikum

# **VI. REFERENSI**

- 1. IEEE802.11 a/b/g
- 2. [http://www.dlink.com](http://www.dlink.com/)
- 3. [http://www.hyperlinktech.com](http://www.hyperlinktech.com/)
- 4. man ifconfig, iwconfig, wavemon, ping

# **LEMBAR ANALISA**

Praktikum Komunikasi Data – 7

Tanggal praktikum :

Nama :

NRP :

Kelas :

1. Pointtopoint

1. Perangkat

- -
- -
- 2. Wavemon

# 2. Hotspot

- 1. Wifigraph
- 2. # iwlist eth1 scanning